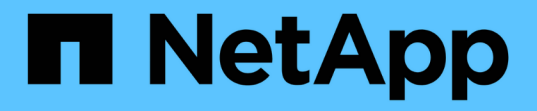

### 解決策検証の概要 NetApp Solutions

NetApp May 03, 2024

This PDF was generated from https://docs.netapp.com/ja-jp/netapp-solutions/ai/vector-database-milvuscluster-setup.html on May 03, 2024. Always check docs.netapp.com for the latest.

## 目次

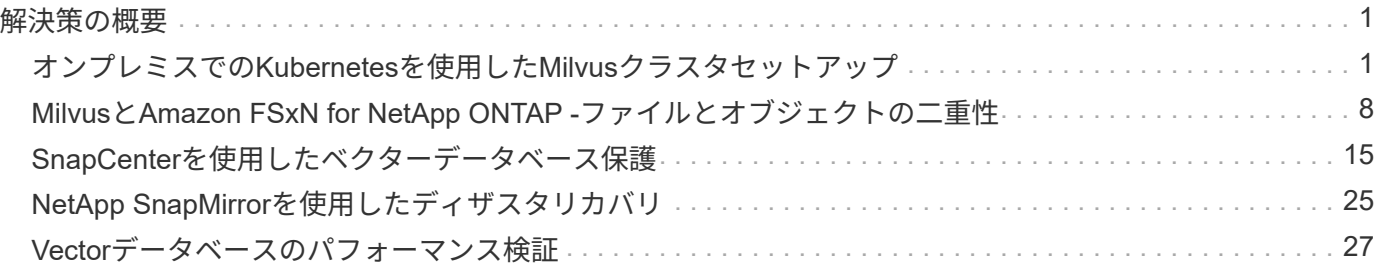

## <span id="page-2-0"></span>解決策の概要

当社は、以下の5つの主要分野に焦点を当てた包括的な解決策検証を実施しました。各セクションでは、お客 様が直面している課題、NetAppが提供するソリューション、その後お客様にもたらされるメリットについて 詳しく説明します。

1. ["](#page-2-1)[オンプレミスでの](#page-2-1)[Kubernetes](#page-2-1)[を使用した](#page-2-1)[Milvus](#page-2-1)[クラスタセットアップ](#page-2-1)["](#page-2-1) ストレージとコンピューティングの個別拡張、効果的なインフラ管理、データ管理に関するお客様の課題 このセクションでは、クラスタデータと顧客データの両方にNetAppストレージコントローラを利用し て、KubernetesにMilvusクラスタをインストールするプロセスを詳しく説明します。

2. ["Milvus](#page-9-0)[と](#page-9-0)[Amazon FSxN for NetApp ONTAP–](#page-9-0)[ファイルとオブジェクトの二重性](#page-9-0)["](#page-9-0) このセクションでは、クラウドにベクターデータベースをデプロイする必要がある理由と、Dockerコンテ ナ内のAmazon FSxN for NetApp ONTAPにベクターデータベース( milvusスタンドアロン)をデプロイする 手順について説明します。

- 3. ["NetApp SnapCenter](#page-16-0)[を使用したベクターデータベース保護。](#page-16-0)["](#page-16-0) このセクションでは、SnapCenterがONTAPに存在するベクターデータベースデータとMilvusデータをど のように保護するかについて詳しく説明します。この例では、顧客データ用にNFS ONTAPボリューム (vol1)から派生したNASバケット(milvusdbvol1)を使用し、Milvusクラスタ構成データ用に別のNFS ボリューム(vectordbpv)を使用しました。
- 4. ["NetApp SnapMirror](#page-26-0)[を使用したディザスタリカバリ](#page-26-0)["](#page-26-0) このセクションでは、ベクターデータベースに対するディザスタリカバリ(DR)の重要性と、NetAppデ ィザスタリカバリ製品のSnapMirrorがベクターデータベースに対するDR解決策をどのように提供するか について説明します。
- 5. ["](#page-28-0)[パフォーマンスの検証](#page-28-0)["](#page-28-0)

このセクションでは、Milvusやpgvecto.RSなどのベクターデータベースのパフォーマンス検証につい て、LLMライフサイクル内でのRAGおよび推論ワークロードをサポートする際のI/Oプロファイル やNetAppストレージコントローラの動作などのストレージパフォーマンス特性に焦点を当てて詳しく説明 します。これらのデータベースをONTAPストレージ解決策と組み合わせた場合のパフォーマンスの差別化 要因を評価し、特定します。分析は、1秒あたりに処理されるクエリ数(QPS)などの主要パフォーマン ス指標に基づいて行われます。

#### <span id="page-2-1"></span>オンプレミスでの**Kubernetes**を使用した**Milvus**クラスタセット アップ

オンプレミスでの**Kubernetes**を使用した**Milvus**クラスタセットアップ

ストレージとコンピューティングの個別拡張、効果的なインフラ管理とデータ管理、 Kubernetesデータベースとベクトルデータベースは、大規模なデータ処理を管理するための、強力で拡張性 に優れた解決策を形成します。Kubernetesはリソースを最適化してコンテナを管理し、ベクトルデータベー スは高次元データや類似性検索を効率的に処理します。この組み合わせにより、大規模なデータセットで複雑 なクエリを迅速に処理し、データ量の増大に合わせてシームレスに拡張できるため、ビッグデータアプリケー ションやAIワークロードに最適です。

- 1. このセクションでは、クラスタデータと顧客データの両方にNetAppストレージコントローラを利用し て、KubernetesにMilvusクラスタをインストールするプロセスを詳しく説明します。
- 2. Milvusクラスタをインストールするには、さまざまなMilvusクラスタコンポーネントからのデータを格納 するためにPersistent Volumes (PVS) が必要です。これらのコンポーネントには、etcd (3つのインスタ ンス)、pulsar-bookie-journal(3つのインスタンス)、pulsar-bookie-ledgers(3つのインスタンス

)、pulsar-zookeeper-data(3つのインスタンス)があります。

Ť.

milvusクラスターでは、Milvusクラスターの信頼性の高いストレージとメッセージストリー ムのパブリッシュ/サブスクリプションをサポートする基盤となるエンジンにパルサーまた はKafkaのいずれかを使用できます。NFSを使用するKafkaについては、ONTAP 9.12.1以降 で改善が行われています。これらの機能強化と、RHEL 8.7または9.1以降でのNFSv4.1およ びLinuxの変更に加えて、NFSでKafkaを実行するときに発生する「silly rename」問題を解 決してください。NetApp NFS解決策でKafkaを実行する方法の詳細については、 <https://docs.netapp.com/us-en/netapp-solutions/data-analytics/kafka-nfs-introduction.html>。

3. NetApp ONTAPからNFSボリュームを1つ作成し、250GBのストレージを含む12個の永続ボリュームを構 築しました。ストレージサイズはクラスタサイズによって異なります。たとえば、各PVが50GBの別のク ラスタがあります。詳細については、以下のいずれかのPV YAMLファイルを参照してください。このよう なファイルは合計12個ありました。各ファイルでは、storageClassNameが「default」に設定され、スト レージとパスはPVごとに一意です。

```
root@node2:~# cat sai_nfs_to_default_pv1.yaml
apiVersion: v1
kind: PersistentVolume
metadata:
    name: karthik-pv1
spec:
    capacity:
      storage: 250Gi
    volumeMode: Filesystem
    accessModes:
    - ReadWriteOnce
    persistentVolumeReclaimPolicy: Retain
    storageClassName: default
    local:
      path: /vectordbsc/milvus/milvus1
    nodeAffinity:
      required:
        nodeSelectorTerms:
         - matchExpressions:
           - key: kubernetes.io/hostname
             operator: In
             values:
             - node2
             - node3
             - node4
             - node5
             - node6
root@node2:~#
```
4. 各PV YAMLファイルに対して「kubectl apply」コマンドを実行して永続ボリュームを作成し、「kubectl get pv」を使用して作成を確認します。

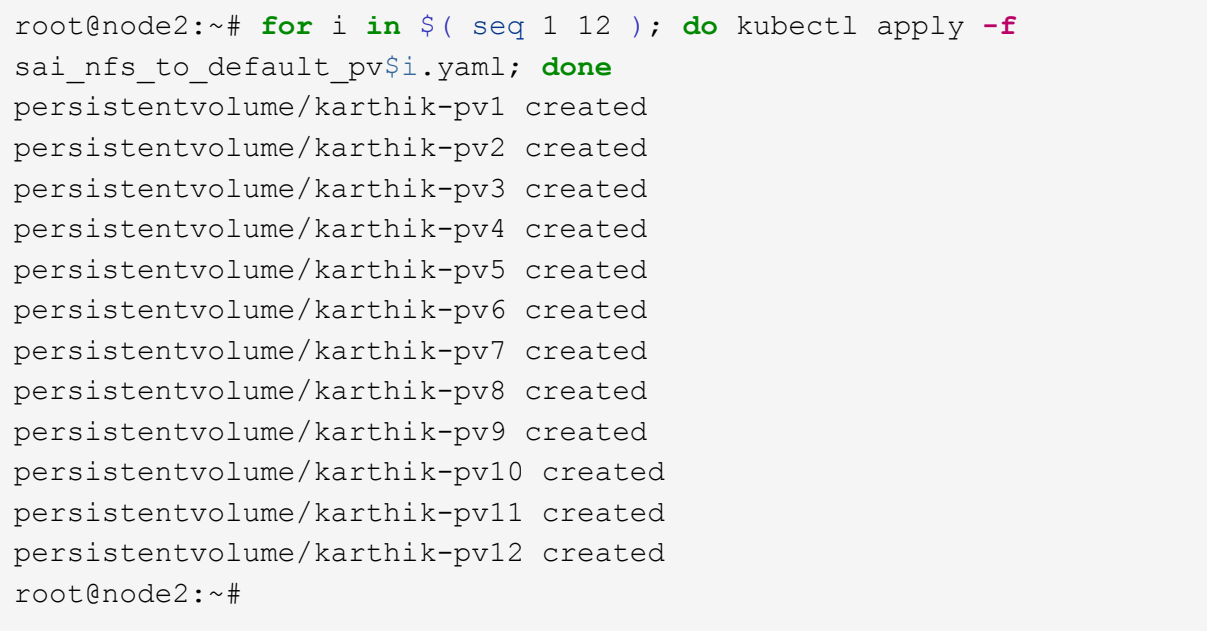

- 5. 顧客データの格納については、MinIO、Azure Blob、S3などのオブジェクトストレージソリューションを サポートしています。このガイドではS3を使用します。次の手順は、ONTAP S3とStorageGRIDオブジェ クトストアの両方に適用されます。Helmを使用してMilvusクラスタを導入します。Milvusのダウンロード 場所から、設定ファイルvalues.yamlをダウンロードします。このドキュメントで使用したvalues.yamlフ ァイルについては、付録を参照してください。
- 6. log、etcd、zookeeper、およびbookkeeperのセクションを含め、「storageClass」が各セクション で「default」に設定されていることを確認します。
- 7. MinIOセクションで、MinIOを無効にします。
- 8. ONTAPまたはStorageGRIDオブジェクトストレージからNASバケットを作成し、オブジェクトストレー ジのクレデンシャルを使用して外部S3に追加します。

```
###################################
# External S3
# - these configs are only used when `externalS3.enabled` is true
###################################
externalS3:
   enabled: true
   host: "192.168.150.167"
   port: "80"
   accessKey: "24G4C1316APP2BIPDE5S"
 secretKey: "Zd28p43rgZaU44PX ftT279z9nt4jBSro97j87Bx"
   useSSL: false
   bucketName: "milvusdbvol1"
   rootPath: ""
   useIAM: false
   cloudProvider: "aws"
   iamEndpoint: ""
   region: ""
    useVirtualHost: false
```
9. Milvusクラスタを作成する前に、PersistentVolumeClaim(PVC)に既存のリソースがないことを確認して ください。

```
root@node2:~# kubectl get pvc
No resources found in default namespace.
root@node2:~#
```
10. Helmとvalues.yaml設定ファイルを使用して、Milvusクラスタをインストールして起動します。

```
root@node2:~# helm upgrade --install my-release milvus/milvus --set
global.storageClass=default -f values.yaml
Release "my-release" does not exist. Installing it now.
NAME: my-release
LAST DEPLOYED: Thu Mar 14 15:00:07 2024
NAMESPACE: default
STATUS: deployed
REVISION: 1
TEST SUITE: None
root@node2:~#
```
11. PersistentVolumeClaims (PVC)のステータスを確認します。

root@node2:~# kubectl get pvc NAME STATUS VOLUME CAPACITY ACCESS MODES STORAGECLASS AGE data-my-release-etcd-0 Bound Bound Bound Bound Bound Bound Bound Bound Bound Bound Bound Bound Bound Bound Bound Bound Bound Bound Bound Bound Bound Bound Bound Bound Bound Bound Bound Bound Bound Bound Bound Bound Bound B karthik-pv8 250Gi RWO default 3s data-my-release-etcd-1 Bound Bound Bound Bound Bound Bound Bound Bound Bound Bound Bound Bound Bound Bound Bound Bound Bound Bound Bound Bound Bound Bound Bound Bound Bound Bound Bound Bound Bound Bound Bound Bound Bound B karthik-pv5 250Gi RWO default 2s data-my-release-etcd-2 Bound karthik-pv4 250Gi RWO default 3s my-release-pulsar-bookie-journal-my-release-pulsar-bookie-0 Bound karthik-pv10 250Gi RWO default 3s my-release-pulsar-bookie-journal-my-release-pulsar-bookie-1 Bound karthik-pv3 250Gi RWO default 3s my-release-pulsar-bookie-journal-my-release-pulsar-bookie-2 Bound karthik-pv1 250Gi RWO default 3s my-release-pulsar-bookie-ledgers-my-release-pulsar-bookie-0 Bound karthik-pv2 250Gi RWO default 3s my-release-pulsar-bookie-ledgers-my-release-pulsar-bookie-1 Bound karthik-pv9 250Gi RWO default 3s my-release-pulsar-bookie-ledgers-my-release-pulsar-bookie-2 Bound karthik-pv11 250Gi RWO default 3s my-release-pulsar-zookeeper-data-my-release-pulsar-zookeeper-0 Bound karthik-pv7 250Gi RWO default 3s root@node2:~#

12. ポッドのステータスを確認します。

root@node2:~# kubectl get pods **-o** wide NAME READY STATUS RESTARTS AGE IP NODE NOMINATED NODE READINESS GATES <content removed to save page space>

ポッドのステータスが「Running」で正常に機能していることを確認してください

13. MilvusおよびNetAppオブジェクトストレージでデータの書き込みと読み取りをテストします。

◦ Pythonプログラム「prepare\_data\_netapp\_new.py」を使用してデータを書き込みます。

```
root@node2:~# date;python3 prepare_data_netapp_new.py ;date
Thu Apr 4 04:15:35 PM UTC 2024
=== start connecting to Milvus ===
=== Milvus host: localhost ===
Does collection hello milvus ntapnew update2 sc exist in Milvus:
False
=== Drop collection - hello milvus ntapnew update2 sc ===
=== Drop collection - hello milvus ntapnew update2 sc2 ===
=== Create collection `hello milvus ntapnew update2 sc` ===
=== Start inserting entities ===
Number of entities in hello_milvus_ntapnew_update2_sc: 3000
Thu Apr 4 04:18:01 PM UTC 2024
root@node2:~#
```
。Pythonファイル「verify data netapp.py」を使用してデータを読み取ります。

```
root@node2:~# python3 verify_data_netapp.py
=== start connecting to Milvus ===
=== Milvus host: localhost ===
Does collection hello milvus ntapnew update2 sc exist in Milvus: True
{'auto_id': False, 'description': 'hello_milvus_ntapnew_update2_sc',
'fields': [{'name': 'pk', 'description': '', 'type': <DataType.INT64:
5>, 'is_primary': True, 'auto_id': False}, {'name': 'random',
'description': '', 'type': <DataType.DOUBLE: 11>}, {'name': 'var',
'description': '', 'type': <DataType.VARCHAR: 21>, 'params':
{'max_length': 65535}}, {'name': 'embeddings', 'description': '',
'type': <DataType.FLOAT_VECTOR: 101>, 'params': {'dim': 16}}]}
Number of entities in Milvus: hello milvus ntapnew update2 sc : 3000
=== Start Creating index IVF FLAT ===
=== Start loading === ==
=== Start searching based on vector similarity ===
hit: id: 2998, distance: 0.0, entity: {'random': 0.9728033590489911},
random field: 0.9728033590489911
hit: id: 2600, distance: 0.602496862411499, entity: {'random':
0.3098157043984633}, random field: 0.3098157043984633
hit: id: 1831, distance: 0.6797959804534912, entity: {'random':
0.6331477114129169}, random field: 0.6331477114129169
hit: id: 2999, distance: 0.0, entity: {'random':
0.02316334456872482}, random field: 0.02316334456872482
hit: id: 2524, distance: 0.5918987989425659, entity: {'random':
```

```
0.285283165889066}, random field: 0.285283165889066
hit: id: 264, distance: 0.7254047393798828, entity: {'random':
0.3329096143562196}, random field: 0.3329096143562196
search latency = 0.4533s
== Start querying with `random > 0.5` ===
query result:
-{'random': 0.6378742006852851, 'embeddings': [0.20963514,
0.39746657, 0.12019053, 0.6947492, 0.9535575, 0.5454552, 0.82360446,
0.21096309, 0.52323616, 0.8035404, 0.77824664, 0.80369574, 0.4914803,
0.8265614, 0.6145269, 0.80234545], 'pk': 0}
search latency = 0.4476s
== Start hybrid searching with `random > 0.5` ===
hit: id: 2998, distance: 0.0, entity: {'random': 0.9728033590489911},
random field: 0.9728033590489911
hit: id: 1831, distance: 0.6797959804534912, entity: {'random':
0.6331477114129169}, random field: 0.6331477114129169
hit: id: 678, distance: 0.7351570129394531, entity: {'random':
0.5195484662306603}, random field: 0.5195484662306603
hit: id: 2644, distance: 0.8620758056640625, entity: {'random':
0.9785952878381153}, random field: 0.9785952878381153
hit: id: 1960, distance: 0.9083120226860046, entity: {'random':
0.6376039340439571}, random field: 0.6376039340439571
hit: id: 106, distance: 0.9792704582214355, entity: {'random':
0.9679994241326673}, random field: 0.9679994241326673
search latency = 0.1232s
Does collection hello milvus ntapnew update2 sc2 exist in Milvus:
True
{'auto_id': True, 'description': 'hello_milvus_ntapnew_update2_sc2',
'fields': [{'name': 'pk', 'description': '', 'type': <DataType.INT64:
5>, 'is_primary': True, 'auto_id': True}, {'name': 'random',
'description': '', 'type': <DataType.DOUBLE: 11>}, {'name': 'var',
'description': '', 'type': <DataType.VARCHAR: 21>, 'params':
{'max_length': 65535}}, {'name': 'embeddings', 'description': '',
'type': <DataType.FLOAT_VECTOR: 101>, 'params': {'dim': 16}}]}
```
上記の検証に基づいて、NetAppストレージコントローラを使用したKubernetes上にMilvusクラスタを 導入することで実証されているように、Kubernetesとベクトルデータベースの統合により、大規模な データ操作を管理するための堅牢でスケーラブルで効率的な解決策が提供されます。このセットアッ プにより、お客様は高次元データを処理し、複雑なクエリを迅速かつ効率的に実行できるようにな り、ビッグデータアプリケーションやAIワークロードに最適な解決策になります。さまざまなクラス タコンポーネントにPersistent Volume(PV;永続的ボリューム)を使用して、NetApp ONTAPから単 一のNFSボリュームを作成することで、リソース利用率とデータ管理を最適化できま す。PersistentVolumeClaims(PVC)とPODのステータスを検証し、データの書き込みと読み取りを

テストするプロセスにより、信頼性が高く一貫したデータ処理が保証されます。お客様のデータにON TAPまたはStorageGRIDオブジェクトストレージを使用すると、データへのアクセス性とセキュリテ ィがさらに向上します。全体的に、このセットアップにより、お客様は、増大するデータニーズに合 わせてシームレスに拡張できる耐障害性とパフォーマンスに優れたデータ管理解決策を利用できま す。

#### <span id="page-9-0"></span>**Milvus**と**Amazon FSxN for NetApp ONTAP -**ファイルとオブジ ェクトの二重性

**Milvus**と**Amazon FSxN for NetApp ONTAP–**ファイルとオブジェクトの二重性

このセクションでは、クラウドにベクターデータベースをデプロイする必要がある理由と、Dockerコンテナ 内のAmazon FSxN for NetApp ONTAPにベクターデータベース( milvusスタンドアロン)をデプロイする手順に ついて説明します。

クラウドにベクターデータベースを配置すると、特に高次元データを処理し、類似性検索を実行する必要があ るアプリケーションには、いくつかの大きな利点があります。1つ目は、クラウドベースの導入により拡張性 が向上し、増大するデータボリュームやクエリの負荷に合わせてリソースを簡単に調整できることです。これ により、データベースは高いパフォーマンスを維持しながら、増加する需要に効率的に対処できます。2つ目 は、クラウドを導入することで、地理的に離れた場所にデータをレプリケートできるため、高可用性とディザ スタリカバリが実現し、データ損失のリスクが最小限に抑えられ、予期しないイベントが発生しても継続的な サービスが提供されることです。3つ目は、使用したリソースに対してのみ料金が発生するため、対費用効果 が高く、必要に応じてスケールアップまたはスケールダウンできるため、ハードウェアへの多額の先行投資が 不要です。最後に、クラウドにベクターデータベースを導入すると、どこからでもデータにアクセスして共有 できるため、コラボレーションが強化され、チームベースの作業やデータ主導の意思決定が容易になります。 この検証で使用したAmazon FSxN for NetApp ONTAPを使用したmilvusスタンドアロンのアーキテクチャを確 認してください。

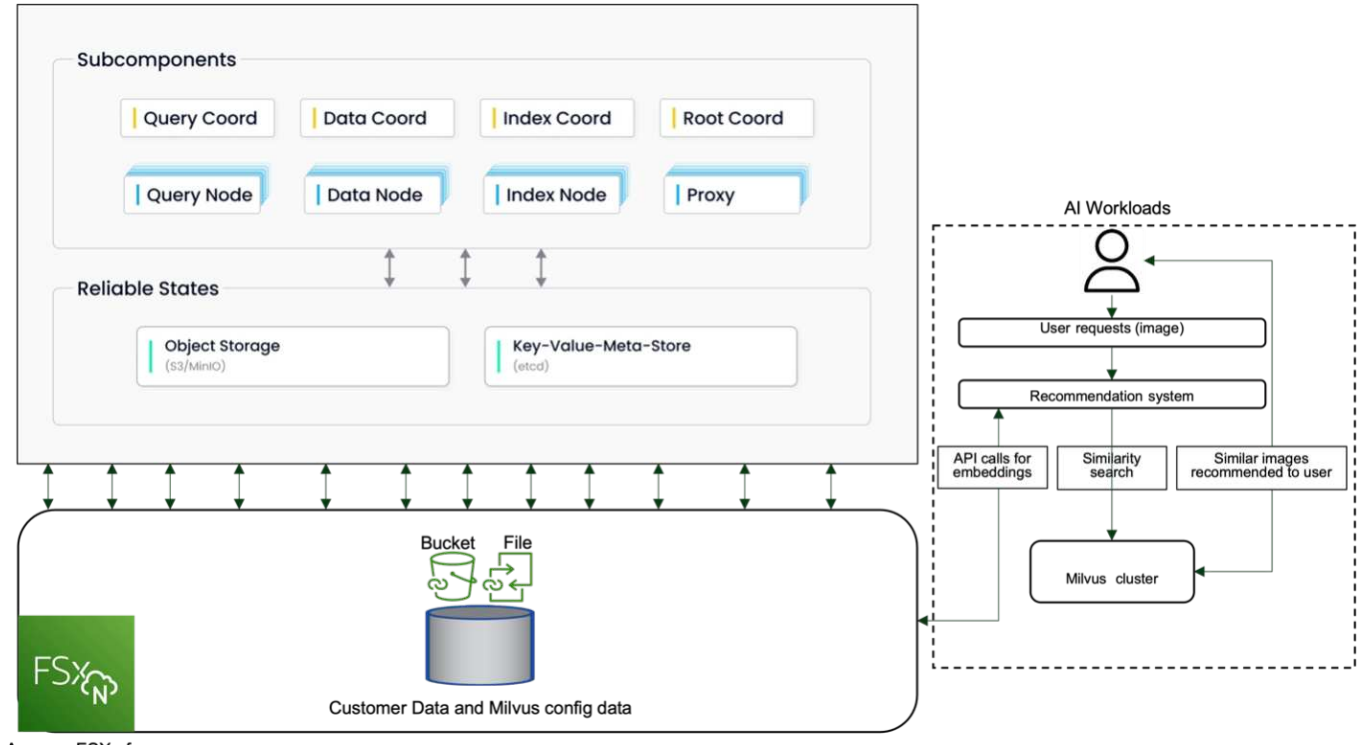

Amazon FSXn for NetApp ONTAP

- 1. Amazon FSxN for NetApp ONTAPインスタンスを作成し、VPC、VPCセキュリティグループ、およびサブ ネットの詳細をメモします。この情報は、EC2インスタンスを作成するときに必要になります。詳細につ いては、こちらをご覧ください。 [https://us-east-1.console.aws.amazon.com/fsx/home?region=us-east-1#](https://us-east-1.console.aws.amazon.com/fsx/home?region=us-east-1#file-system-create) [file-system-create](https://us-east-1.console.aws.amazon.com/fsx/home?region=us-east-1#file-system-create)
- 2. EC2インスタンスを作成し、VPC、セキュリティグループ、およびサブネットがAmazon FSxN for NetApp ONTAPインスタンスのものと一致するようにします。
- 3. コマンド「apt-get install nfs-common」を使用してnfs-commonをインストールし、「sudo apt-get update」を使用してパッケージ情報を更新します。
- 4. マウントフォルダを作成し、そのフォルダにAmazon FSxN for NetApp ONTAPをマウントします。

```
ubuntu@ip-172-31-29-98:~$ mkdir /home/ubuntu/milvusvectordb
ubuntu@ip-172-31-29-98:~$ sudo mount 172.31.255.228:/vol1
/home/ubuntu/milvusvectordb
ubuntu@ip-172-31-29-98:~$ df -h /home/ubuntu/milvusvectordb
Filesystem Size Used Avail Use% Mounted on
172.31.255.228:/vol1 973G 126G 848G 13% /home/ubuntu/milvusvectordb
ubuntu@ip-172-31-29-98:~$
```
- 5. 'apt-get install'を使用してDockerとDocker Composeをインストールします。
- 6. Docker-compose.yamlファイルに基づいてMilvusクラスタをセットアップします。このファイルはMilvus Webサイトからダウンロードできます。

```
root@ip-172-31-22-245:~# wget https://github.com/milvus-
io/milvus/releases/download/v2.0.2/milvus-standalone-docker-compose.yml
-O docker-compose.yml
--2024-04-01 14:52:23-- https://github.com/milvus-
io/milvus/releases/download/v2.0.2/milvus-standalone-docker-compose.yml
<removed some output to save page space>
```
- 7. docker-compose.ymlファイルの「volumes」セクションで、NetApp NFSマウントポイントを対応す るMilvusコンテナパス(具体的にはetcd、minio、standalone)にマッピングします。Check ["](https://docs.netapp.com/ja-jp/netapp-solutions/ai/vector-database-docker-compose-xml.html)[付録](https://docs.netapp.com/ja-jp/netapp-solutions/ai/vector-database-docker-compose-xml.html)[D](https://docs.netapp.com/ja-jp/netapp-solutions/ai/vector-database-docker-compose-xml.html) [:](https://docs.netapp.com/ja-jp/netapp-solutions/ai/vector-database-docker-compose-xml.html)[docker-compose.yml"](https://docs.netapp.com/ja-jp/netapp-solutions/ai/vector-database-docker-compose-xml.html) ymlの変更の詳細については、を参照してください。
- 8. マウントされたフォルダとファイルを確認します。

```
ubuntu@ip-172-31-29-98:~/milvusvectordb$ ls -ltrh
/home/ubuntu/milvusvectordb
total 8.0K
-rw-r--r-- 1 root root 1.8K Apr 2 16:35 s3_access.py
drwxrwxrwx 2 root root 4.0K Apr 4 20:19 volumes
ubuntu@ip-172-31-29-98:~/milvusvectordb$ ls -ltrh
/home/ubuntu/milvusvectordb/volumes/
total 0
ubuntu@ip-172-31-29-98:~/milvusvectordb$ cd
ubuntu@ip-172-31-29-98:~$ ls
docker-compose.yml docker-compose.yml~ milvus.yaml milvusvectordb
vectordbvol1
ubuntu@ip-172-31-29-98:~$
```
- 9. docker-compose.ymlファイルが格納されているディレクトリから'docker-compose up -d'を実行します。
- 10. Milvusコンテナのステータスを確認します。

```
ubuntu@ip-172-31-29-98:~$ sudo docker-compose ps
Name Command Command State
Ports
------------------------------------------------------------------------
------------------------------------------------------------------------
----------
milvus-etcd etcd -advertise-client-url ... Up (healthy)
2379/tcp, 2380/tcp
milvus-minio /usr/bin/docker-entrypoint ... Up (healthy)
0.0.0.0:9000->9000/tcp,:::9000->9000/tcp, 0.0.0.0:9001-
>9001/tcp,:::9001->9001/tcp
milvus-standalone /tini -- milvus run standalone Up (healthy)
0.0.0.0:19530->19530/tcp,:::19530->19530/tcp, 0.0.0.0:9091-
>9091/tcp,:::9091->9091/tcp
ubuntu@ip-172-31-29-98:~$
ubuntu@ip-172-31-29-98:~$ ls -ltrh /home/ubuntu/milvusvectordb/volumes/
total 12K
drwxr-xr-x 3 root root 4.0K Apr 4 20:21 etcd
drwxr-xr-x 4 root root 4.0K Apr 4 20:21 minio
drwxr-xr-x 5 root root 4.0K Apr 4 20:21 milvus
ubuntu@ip-172-31-29-98:~$
```
- 11. VECTORデータベースの読み書き機能とAmazon FSxN for NetApp ONTAPのデータを検証するため に、Python Milvus SDKとPyMilvusのサンプルプログラムを使用しました。'apt-get install python3-numpy python3-pip'を使用して必要なパッケージをインストールし、'pip3 install pymilvus'を使用してPyMilvusを インストールします。
- 12. VECTORデータベースのAmazon FSxN for NetApp ONTAPからのデータの書き込みおよび読み取り操作を

```
root@ip-172-31-29-98:~/pymilvus/examples# python3
prepare data netapp new.py
=== start connecting to Milvus ===
=== Milvus host: localhost ===
Does collection hello_milvus_ntapnew_sc exist in Milvus: True
=== Drop collection - hello milvus ntapnew sc ===
=== Drop collection - hello milvus ntapnew sc2 ===
=== Create collection `hello milvus ntapnew sc` ===
=== Start inserting entities ===
Number of entities in hello_milvus_ntapnew_sc: 9000
root@ip-172-31-29-98:~/pymilvus/examples# find
/home/ubuntu/milvusvectordb/
…
<removed content to save page space >
…
/home/ubuntu/milvusvectordb/volumes/minio/a-bucket/files/insert_log
/448789845791611912/448789845791611913/448789845791611939/103/4487898457
91411923/b3def25f-c117-4fba-8256-96cb7557cd6c
/home/ubuntu/milvusvectordb/volumes/minio/a-bucket/files/insert_log
/448789845791611912/448789845791611913/448789845791611939/103/4487898457
91411923/b3def25f-c117-4fba-8256-96cb7557cd6c/part.1
/home/ubuntu/milvusvectordb/volumes/minio/a-bucket/files/insert_log
/448789845791611912/448789845791611913/448789845791611939/103/4487898457
91411923/xl.meta
/home/ubuntu/milvusvectordb/volumes/minio/a-bucket/files/insert_log
/448789845791611912/448789845791611913/448789845791611939/0
/home/ubuntu/milvusvectordb/volumes/minio/a-bucket/files/insert_log
/448789845791611912/448789845791611913/448789845791611939/0/448789845791
411924
/home/ubuntu/milvusvectordb/volumes/minio/a-bucket/files/insert_log
/448789845791611912/448789845791611913/448789845791611939/0/448789845791
411924/xl.meta
/home/ubuntu/milvusvectordb/volumes/minio/a-bucket/files/insert_log
/448789845791611912/448789845791611913/448789845791611939/1
/home/ubuntu/milvusvectordb/volumes/minio/a-bucket/files/insert_log
/448789845791611912/448789845791611913/448789845791611939/1/448789845791
411925
/home/ubuntu/milvusvectordb/volumes/minio/a-bucket/files/insert_log
/448789845791611912/448789845791611913/448789845791611939/1/448789845791
411925/xl.meta
/home/ubuntu/milvusvectordb/volumes/minio/a-bucket/files/insert_log
/448789845791611912/448789845791611913/448789845791611939/100
/home/ubuntu/milvusvectordb/volumes/minio/a-bucket/files/insert_log
/448789845791611912/448789845791611913/448789845791611939/100/4487898457
```

```
91411920
/home/ubuntu/milvusvectordb/volumes/minio/a-bucket/files/insert_log
/448789845791611912/448789845791611913/448789845791611939/100/4487898457
91411920/xl.meta
```
13. verify\_data\_netapp.pyスクリプトを使用して読み取り操作を確認します。

```
root@ip-172-31-29-98:~/pymilvus/examples# python3 verify_data_netapp.py
=== start connecting to Milvus ===
=== Milvus host: localhost ===
Does collection hello_milvus_ntapnew_sc exist in Milvus: True
{'auto_id': False, 'description': 'hello_milvus_ntapnew_sc', 'fields':
[{'name': 'pk', 'description': '', 'type': <DataType.INT64: 5>,
'is primary': True, 'auto id': False}, {'name': 'random', 'description':
'', 'type': <DataType.DOUBLE: 11>}, {'name': 'var', 'description': '',
'type': <DataType.VARCHAR: 21>, 'params': {'max_length': 65535}},
{'name': 'embeddings', 'description': '', 'type': <DataType.
FLOAT_VECTOR: 101>, 'params': {'dim': 8}}], 'enable_dynamic_field':
False}
Number of entities in Milvus: hello_milvus_ntapnew_sc : 9000
=== Start Creating index IVF FLAT ===
=== Start loading === ==
=== Start searching based on vector similarity ===
hit: id: 2248, distance: 0.0, entity: {'random': 0.2777646777746381},
random field: 0.2777646777746381
hit: id: 4837, distance: 0.07805602252483368, entity: {'random':
0.6451650959930306}, random field: 0.6451650959930306
hit: id: 7172, distance: 0.07954417169094086, entity: {'random':
0.6141351712303128}, random field: 0.6141351712303128
hit: id: 2249, distance: 0.0, entity: {'random': 0.7434908973629817},
random field: 0.7434908973629817
hit: id: 830, distance: 0.05628090724349022, entity: {'random':
0.8544487225667627}, random field: 0.8544487225667627
hit: id: 8562, distance: 0.07971227169036865, entity: {'random':
0.4464554280115878}, random field: 0.4464554280115878
search latency = 0.1266s
```

```
=== Start querying with `random > 0.5` ===
query result:
-{'random': 0.6378742006852851, 'embeddings': [0.3017092, 0.74452263,
0.8009826, 0.4927033, 0.12762444, 0.29869467, 0.52859956, 0.23734547],
'pk': 0}
search latency = 0.3294s
=== Start hybrid searching with `random > 0.5` ===
hit: id: 4837, distance: 0.07805602252483368, entity: {'random':
0.6451650959930306}, random field: 0.6451650959930306
hit: id: 7172, distance: 0.07954417169094086, entity: {'random':
0.6141351712303128}, random field: 0.6141351712303128
hit: id: 515, distance: 0.09590047597885132, entity: {'random':
0.8013175797590888}, random field: 0.8013175797590888
hit: id: 2249, distance: 0.0, entity: {'random': 0.7434908973629817},
random field: 0.7434908973629817
hit: id: 830, distance: 0.05628090724349022, entity: {'random':
0.8544487225667627}, random field: 0.8544487225667627
hit: id: 1627, distance: 0.08096684515476227, entity: {'random':
0.9302397069516164}, random field: 0.9302397069516164
search latency = 0.2674s
Does collection hello milvus ntapnew sc2 exist in Milvus: True
{'auto_id': True, 'description': 'hello_milvus_ntapnew_sc2', 'fields':
[{'name': 'pk', 'description': '', 'type': <DataType.INT64: 5>,
'is primary': True, 'auto id': True}, {'name': 'random', 'description':
'', 'type': <DataType.DOUBLE: 11>}, {'name': 'var', 'description': '',
'type': <DataType.VARCHAR: 21>, 'params': {'max_length': 65535}},
{'name': 'embeddings', 'description': '', 'type': <DataType.
FLOAT_VECTOR: 101>, 'params': {'dim': 8}}], 'enable_dynamic_field':
False}
```
14. お客様が、AIワークロード用にS3プロトコルを介してVECTORデータベースでテストされたNFSデータに アクセスしたい(読み取り)場合は、わかりやすいPythonプログラムを使用して検証できます。この例と して、このセクションの冒頭の図で説明したように、別のアプリケーションからの画像の類似性検索があ ります。

```
root@ip-172-31-29-98:~/pymilvus/examples# sudo python3
/home/ubuntu/milvusvectordb/s3_access.py -i 172.31.255.228 --bucket
milvusnasvol --access-key PY6UF318996I86NBYNDD --secret-key
hoPctr9aD88c1j0SkIYZ2uPa03vlbqKA0c5feK6F
OBJECTS in the bucket milvusnasvol are :
***************************************
…
<output content removed to save page space>
```

```
…
bucket/files/insert_log/448789845791611912/448789845791611913/4487898457
91611920/0/448789845791411917/xl.meta
volumes/minio/a-bucket/files/insert_log/448789845791611912
/448789845791611913/448789845791611920/1/448789845791411918/xl.meta
volumes/minio/a-bucket/files/insert_log/448789845791611912
/448789845791611913/448789845791611920/100/448789845791411913/xl.meta
volumes/minio/a-bucket/files/insert_log/448789845791611912
/448789845791611913/448789845791611920/101/448789845791411914/xl.meta
volumes/minio/a-bucket/files/insert_log/448789845791611912
/448789845791611913/448789845791611920/102/448789845791411915/xl.meta
volumes/minio/a-bucket/files/insert_log/448789845791611912
/448789845791611913/448789845791611920/103/448789845791411916/1c48ab6e-
1546-4503-9084-28c629216c33/part.1
volumes/minio/a-bucket/files/insert_log/448789845791611912
/448789845791611913/448789845791611920/103/448789845791411916/xl.meta
volumes/minio/a-bucket/files/insert_log/448789845791611912
/448789845791611913/448789845791611939/0/448789845791411924/xl.meta
volumes/minio/a-bucket/files/insert_log/448789845791611912
/448789845791611913/448789845791611939/1/448789845791411925/xl.meta
volumes/minio/a-bucket/files/insert_log/448789845791611912
/448789845791611913/448789845791611939/100/448789845791411920/xl.meta
volumes/minio/a-bucket/files/insert_log/448789845791611912
/448789845791611913/448789845791611939/101/448789845791411921/xl.meta
volumes/minio/a-bucket/files/insert_log/448789845791611912
/448789845791611913/448789845791611939/102/448789845791411922/xl.meta
volumes/minio/a-bucket/files/insert_log/448789845791611912
/448789845791611913/448789845791611939/103/448789845791411923/b3def25f-
c117-4fba-8256-96cb7557cd6c/part.1
volumes/minio/a-bucket/files/insert_log/448789845791611912
/448789845791611913/448789845791611939/103/448789845791411923/xl.meta
volumes/minio/a-bucket/files/stats_log/448789845791211880
/448789845791211881/448789845791411889/100/1/xl.meta
volumes/minio/a-bucket/files/stats_log/448789845791211880
/448789845791211881/448789845791411889/100/448789845791411912/xl.meta
volumes/minio/a-bucket/files/stats_log/448789845791611912
/448789845791611913/448789845791611920/100/1/xl.meta
volumes/minio/a-bucket/files/stats_log/448789845791611912
/448789845791611913/448789845791611920/100/448789845791411919/xl.meta
volumes/minio/a-bucket/files/stats_log/448789845791611912
/448789845791611913/448789845791611939/100/1/xl.meta
volumes/minio/a-bucket/files/stats_log/448789845791611912
/448789845791611913/448789845791611939/100/448789845791411926/xl.meta
***************************************
root@ip-172-31-29-98:~/pymilvus/examples#
```
このセクションでは、AmazonのNetApp FSxN for NetApp ONTAPデータストレージを利用して、 Dockerコンテナ内にスタンドアロンのMilvusセットアップを導入および運用する方法を効果的に説明しま す。このセットアップにより、ベクトルデータベースの機能を活用して高次元データを処理し、複雑なク エリを実行できます。これらはすべて、Dockerコンテナのスケーラブルで効率的な環境内で実行できま す。Amazon FSxN for NetApp ONTAPインスタンスを作成し、EC2インスタンスを一致させることで、リ ソース利用率とデータ管理を最適化できます。VECTORデータベースでFSxNからのデータの書き込みお よび読み取り操作を正しく検証することで、信頼性が高く一貫したデータ操作を保証できます。さら に、AIワークロードからS3プロトコルを介してデータをリスト(読み取り)できるため、データへのアク セスが強化されます。したがって、この包括的なプロセスは、AmazonのFSxN for NetApp ONTAPの機能 を活用して、大規模なデータ操作を管理するための堅牢で効率的な解決策を顧客に提供します。

### <span id="page-16-0"></span>**SnapCenter**を使用したベクターデータベース保護

**NetApp SnapCenter**を使用したベクターデータベース保護。

たとえば、映画制作業界では、顧客はビデオファイルやオーディオファイルなどの重要な埋め込みデータを所 有していることがよくあります。ハードドライブの故障などの問題が原因でこのデータが失われると、業務に 大きな影響を与え、数百万ドル規模のベンチャーが危険にさらされる可能性があります。ネットアップでは、 貴重なコンテンツが失われ、多大な混乱と財務上の損失を引き起こしている事例が発生しています。したがっ て、この業界では、この重要なデータのセキュリティと整合性を確保することが最も重要です。 このセクションでは、SnapCenterがONTAPに存在するベクターデータベースデータとMilvusデータをどのよ うに保護するかについて詳しく説明します。この例では、顧客データ用にNFS ONTAPボリューム(vol1)か ら派生したNASバケット(milvusdbvol1)を使用し、Milvusクラスタ構成データ用に別のNFSボリューム (vectordbpv)を使用しました。次を確認してください: ["](https://docs.netapp.com/us-en/snapcenter-47/protect-sco/backup-workflow.html)[こ](https://docs.netapp.com/us-en/snapcenter-47/protect-sco/backup-workflow.html)[ち](https://docs.netapp.com/us-en/snapcenter-47/protect-sco/backup-workflow.html)[らを](https://docs.netapp.com/us-en/snapcenter-47/protect-sco/backup-workflow.html)[ご覧](https://docs.netapp.com/us-en/snapcenter-47/protect-sco/backup-workflow.html)[く](https://docs.netapp.com/us-en/snapcenter-47/protect-sco/backup-workflow.html)[だ](https://docs.netapp.com/us-en/snapcenter-47/protect-sco/backup-workflow.html)[さい](https://docs.netapp.com/us-en/snapcenter-47/protect-sco/backup-workflow.html)["](https://docs.netapp.com/us-en/snapcenter-47/protect-sco/backup-workflow.html) SnapCenterバックアップ ワークフロー

1. SnapCenterコマンドの実行に使用するホストを設定します。

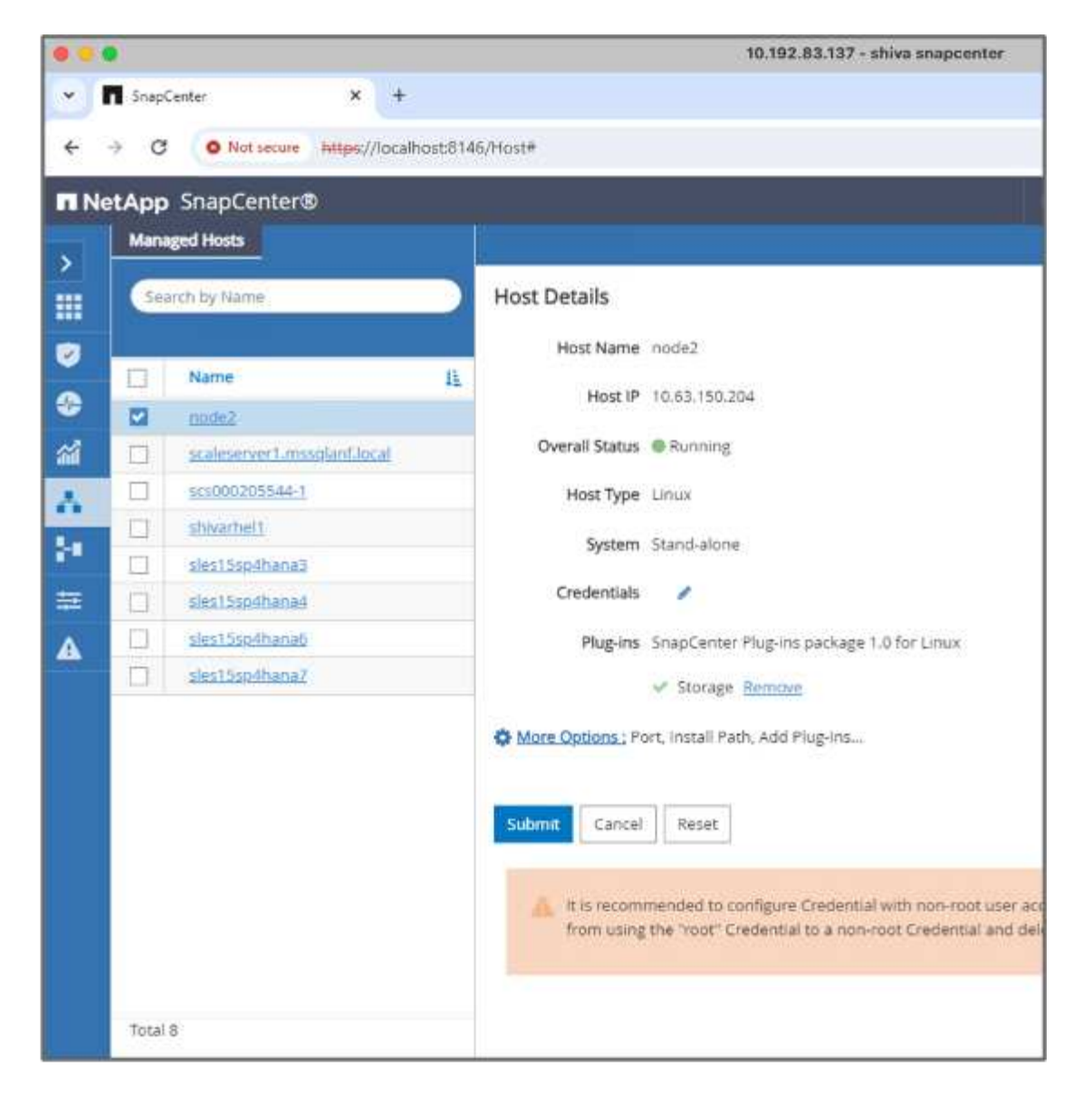

2. ストレージプラグインをインストールして設定します。追加したホストから、[その他のオプション]を選 択します。ダウンロードしたストレージプラグインに移動してから選択します。 ["NetApp Automation](https://automationstore.netapp.com/snap-detail.shtml?packUuid=Storage&packVersion=1.0) [Store](https://automationstore.netapp.com/snap-detail.shtml?packUuid=Storage&packVersion=1.0) [の](https://automationstore.netapp.com/snap-detail.shtml?packUuid=Storage&packVersion=1.0)[略](https://automationstore.netapp.com/snap-detail.shtml?packUuid=Storage&packVersion=1.0)["](https://automationstore.netapp.com/snap-detail.shtml?packUuid=Storage&packVersion=1.0)。プラグインをインストールし、設定を保存します。

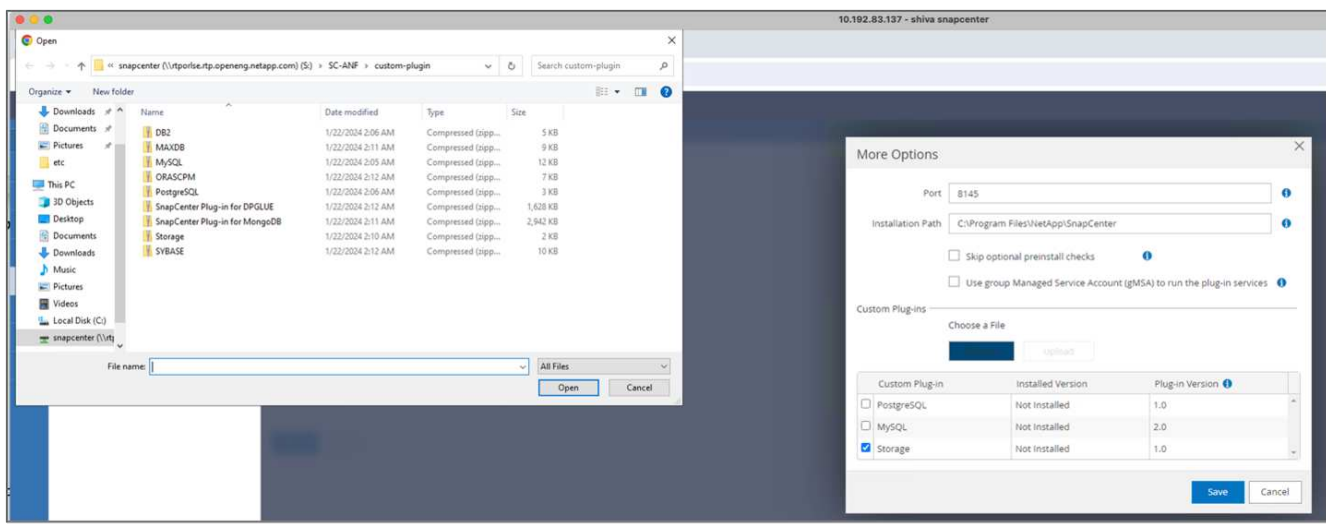

3. ストレージシステムとボリュームをセットアップします。[ストレージシステム]にストレージシステムを 追加し、SVM(Storage Virtual Machine)を選択します。この例では、「vs\_nvidia」を選択しています。

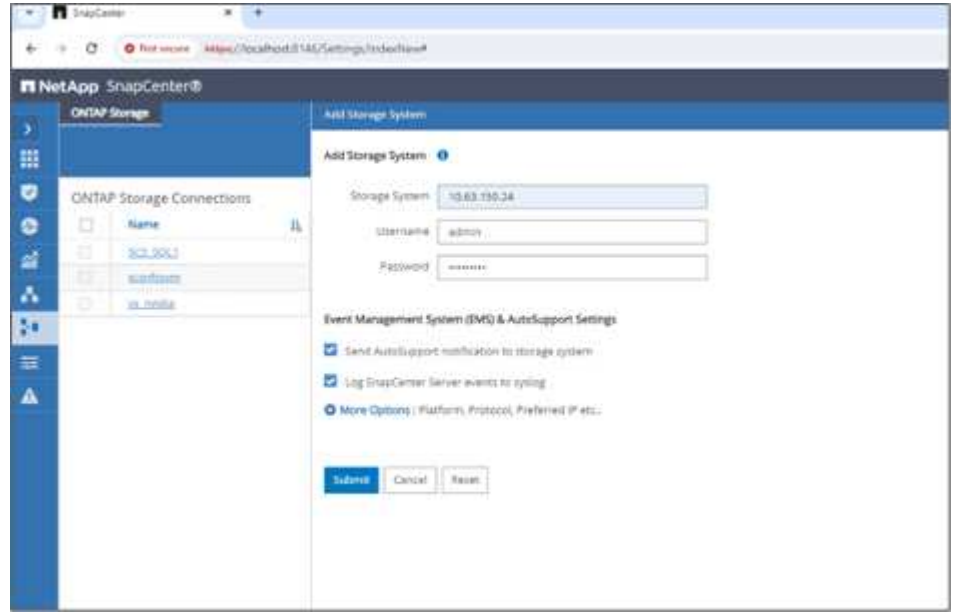

- 4. バックアップポリシーとカスタムスナップショット名を組み込んで、ベクターデータベースのリソースを 確立します。
	- 整合グループバックアップをデフォルト値で有効にし、ファイルシステムの整合性を伴わな いSnapCenterを有効にします。
	- [Storage Footprint]セクションで、ベクターデータベースの顧客データとMilvusクラスタデータに関連 付けられているボリュームを選択します。この例では、「vol1」と「vectordbpv」です。
	- ベクターデータベース保護のポリシーを作成し、ポリシーを使用してベクターデータベースリソース を保護します。

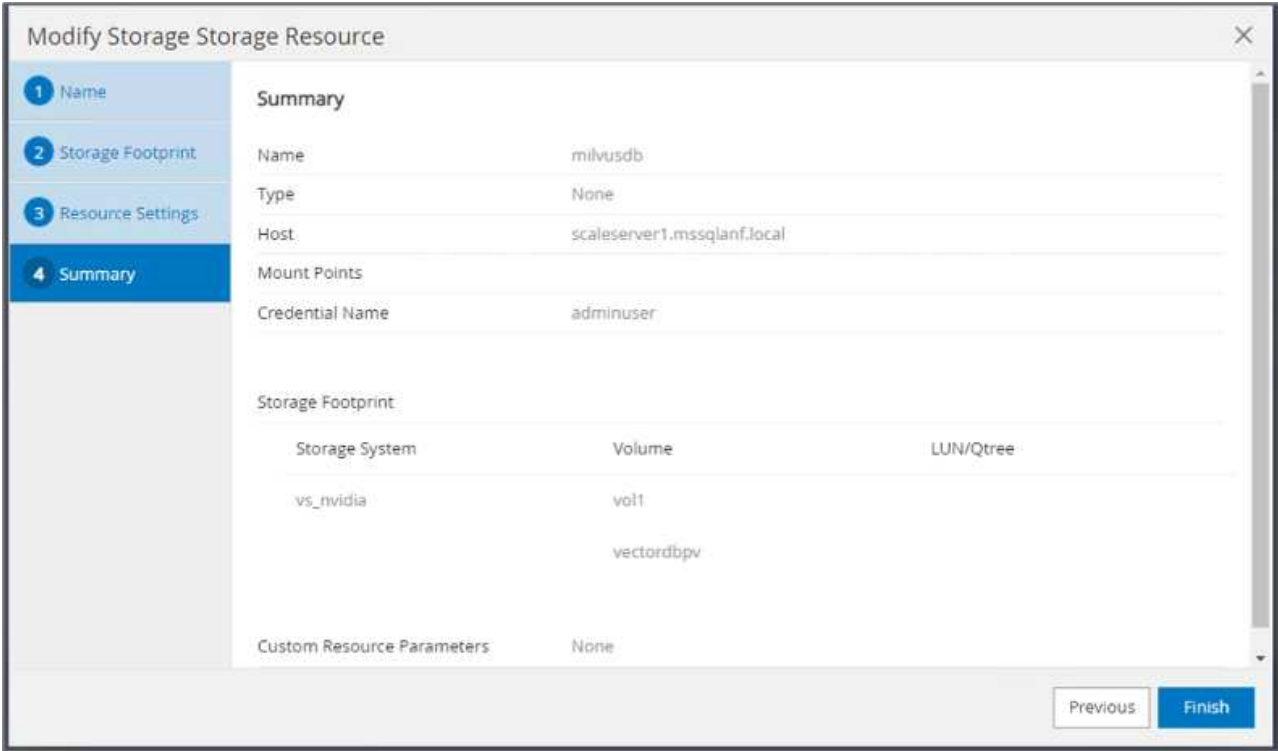

5. Pythonスクリプトを使用してS3 NASバケットにデータを挿入します。今回のケースでは、Milvusが提供 するバックアップスクリプト「prepare data netapp.py」を変更し、「sync」コマンドを実行して、オペ レーティングシステムからデータをフラッシュしました。

```
root@node2:~# python3 prepare_data_netapp.py
=== start connecting to Milvus ===
=== Milvus host: localhost ===
Does collection hello milvus netapp sc test exist in Milvus: False
=== Create collection `hello milvus netapp sc test` ===
=== Start inserting entities ===
Number of entities in hello_milvus_netapp_sc_test: 3000
=== Create collection `hello milvus netapp sc test2` ===
Number of entities in hello_milvus_netapp_sc_test2: 6000
root@node2:~# for i in 2 3 4 5 6 ; do ssh node$i "hostname; sync; echo
'sync executed';" ; done
node2
sync executed
node3
sync executed
node4
sync executed
node5
sync executed
node6
sync executed
root@node2:~#
```
6. S3 NASバケット内のデータを確認します。この例では、タイムスタンプ「2024-04-08 21:22」のファイ ルが「prepare\_data\_netapp.py」スクリプトによって作成されています。

```
root@node2:~# aws s3 ls --profile ontaps3 s3://milvusdbvol1/
--recursive | grep '2024-04-08'
<output content removed to save page space>
2024-04-08 21:18:14 5656
stats_log/448950615991000809/448950615991000810/448950615991001854/100/1
2024-04-08 21:18:12 5654
stats_log/448950615991000809/448950615991000810/448950615991001854/100/4
48950615990800869
2024-04-08 21:18:17 5656
stats_log/448950615991000809/448950615991000810/448950615991001872/100/1
2024-04-08 21:18:15 5654
stats_log/448950615991000809/448950615991000810/448950615991001872/100/4
48950615990800876
2024-04-08 21:22:46 5625
stats_log/448950615991003377/448950615991003378/448950615991003385/100/1
2024-04-08 21:22:45 5623
stats_log/448950615991003377/448950615991003378/448950615991003385/100/4
48950615990800899
2024-04-08 21:22:49 5656
stats_log/448950615991003408/448950615991003409/448950615991003416/100/1
2024-04-08 21:22:47 5654
stats_log/448950615991003408/448950615991003409/448950615991003416/100/4
48950615990800906
2024-04-08 21:22:52 5656
stats_log/448950615991003408/448950615991003409/448950615991003434/100/1
2024-04-08 21:22:50 5654
stats_log/448950615991003408/448950615991003409/448950615991003434/100/4
48950615990800913
root@node2:~#
```
7. 「milvusdb」リソースの整合グループ (CG) Snapshotを使用してバックアップを開始する

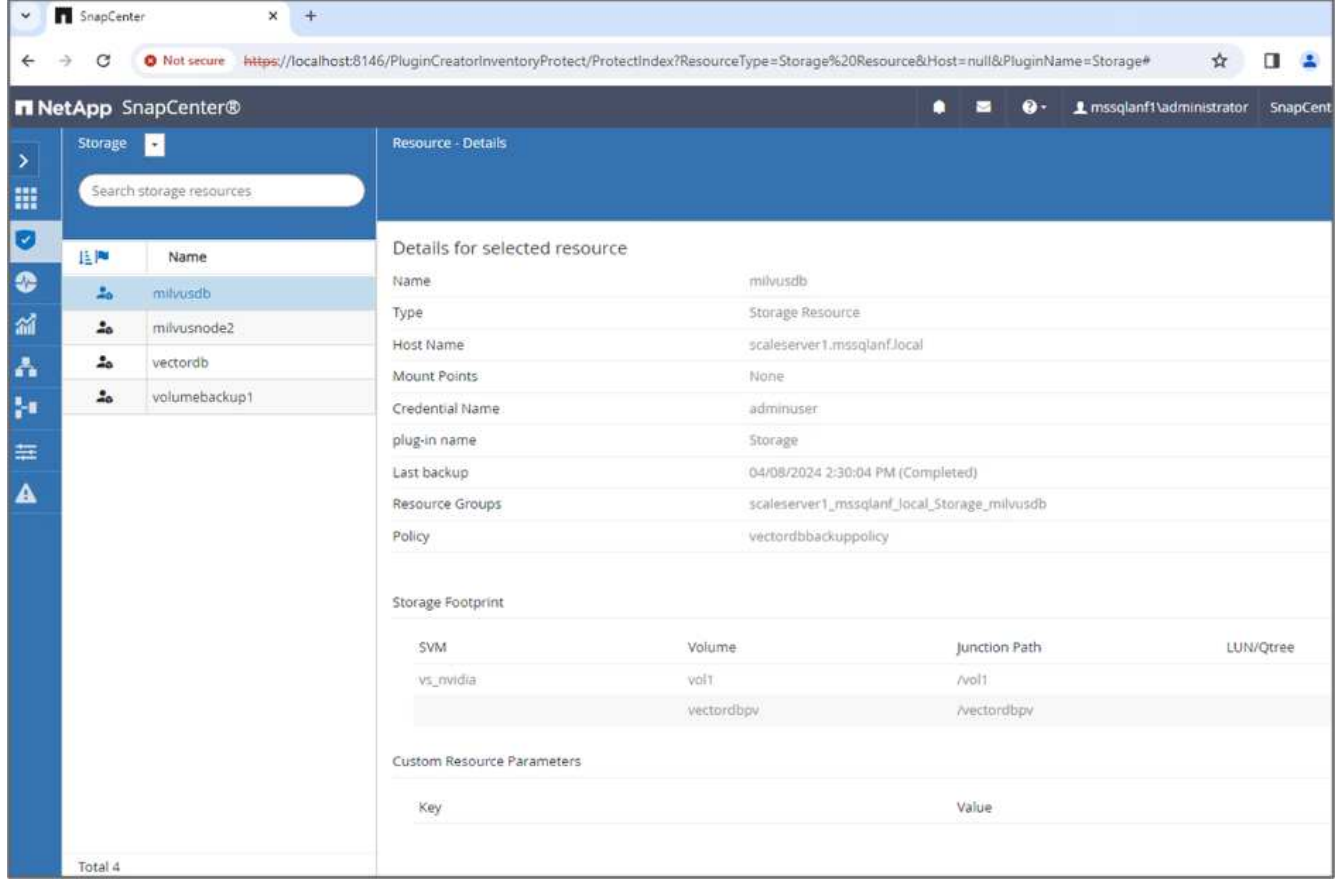

8. バックアップ機能をテストするために、バックアッププロセス後に新しいテーブルを追加するか、NFS (S3 NASバケット)から一部のデータを削除しました。

このテストでは、バックアップ後に誰かが新しいコレクション、不要なコレクション、または不適切なコ レクションを作成したシナリオを想像してください。このような場合は、新しいコレクションが追加され る前に、ベクターデータベースをその状態に戻す必要があります。たとえ ば、「hello\_milvus\_netapp\_sc\_testnew」や「hello\_milvus\_netapp\_sc\_testnew2」などの新しいコレクシ ョンが挿入されています。

```
root@node2:~# python3 prepare_data_netapp.py
=== start connecting to Milvus ===
=== Milvus host: localhost ===
Does collection hello milvus netapp_sc_testnew exist in Milvus: False
=== Create collection `hello milvus netapp sc testnew` ===
=== Start inserting entities ===
Number of entities in hello_milvus_netapp_sc_testnew: 3000
=== Create collection `hello milvus netapp sc testnew2` ===
Number of entities in hello_milvus_netapp_sc_testnew2: 6000
root@node2:~#
```
9. 前のSnapshotからS3 NASバケットのフルリストアを実行します。

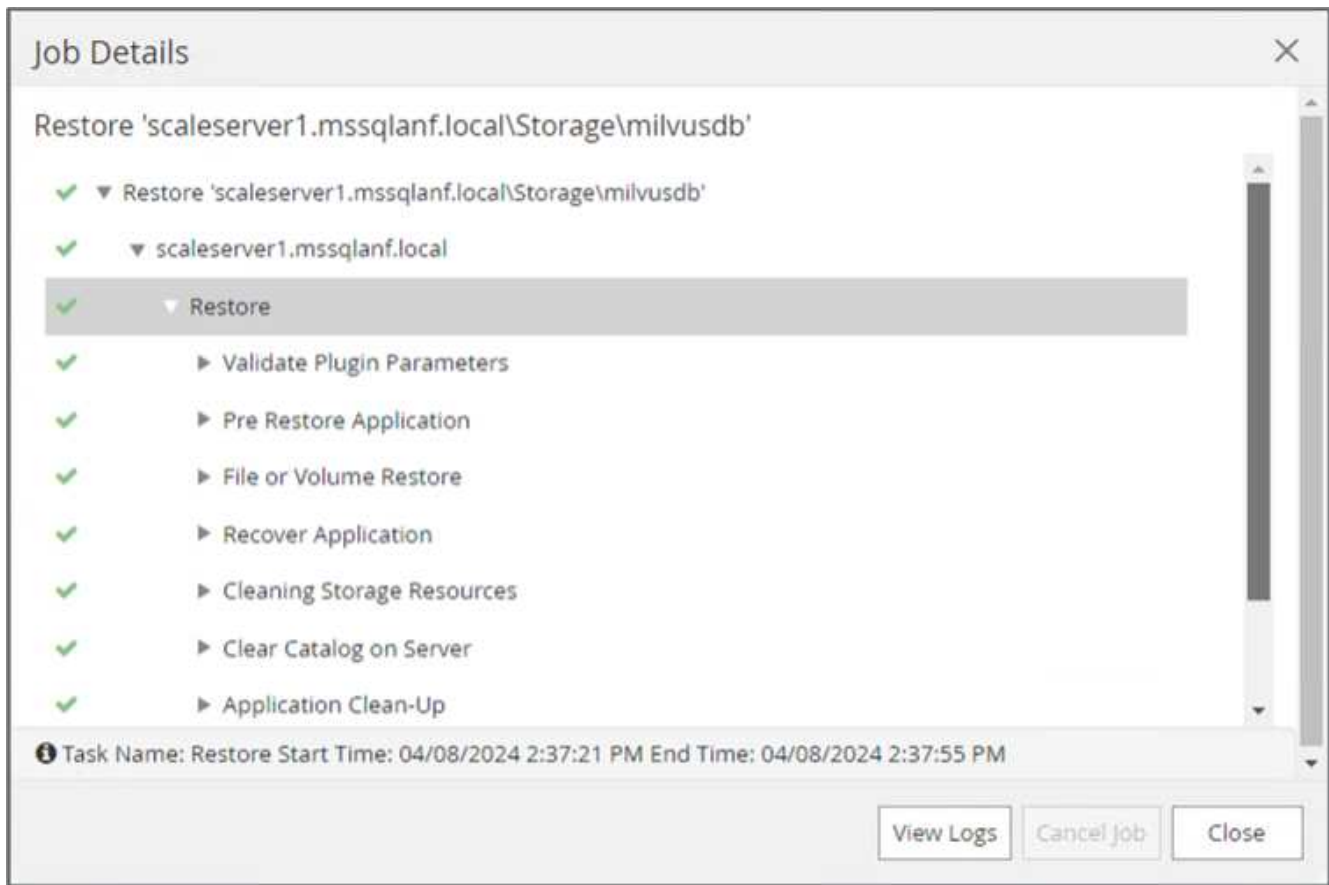

10. Pythonスクリプトを使用して、「hello\_milvus\_netapp\_sc\_test」コレクション と「hello\_milvus\_netapp\_sc\_test2」コレクションのデータを検証します。

```
root@node2:~# python3 verify_data_netapp.py
=== start connecting to Milvus ===
=== Milvus host: localhost ===
Does collection hello milvus netapp sc test exist in Milvus: True
{'auto_id': False, 'description': 'hello_milvus_netapp_sc_test',
'fields': [{'name': 'pk', 'description': '', 'type': <DataType.INT64: 5
>, 'is primary': True, 'auto id': False}, {'name': 'random',
'description': '', 'type': <DataType.DOUBLE: 11>}, {'name': 'var',
'description': '', 'type': <DataType.VARCHAR: 21>, 'params':
{'max_length': 65535}}, {'name': 'embeddings', 'description': '',
'type': <DataType.FLOAT_VECTOR: 101>, 'params': {'dim': 8}}]}
Number of entities in Milvus: hello_milvus_netapp_sc_test : 3000
=== Start Creating index IVF FLAT ===
=== Start loading === ==
=== Start searching based on vector similarity ===
hit: id: 2998, distance: 0.0, entity: {'random': 0.9728033590489911},
random field: 0.9728033590489911
hit: id: 1262, distance: 0.08883658051490784, entity: {'random':
0.2978858685751561}, random field: 0.2978858685751561
hit: id: 1265, distance: 0.09590047597885132, entity: {'random':
0.3042039939240304}, random field: 0.3042039939240304
hit: id: 2999, distance: 0.0, entity: {'random': 0.02316334456872482},
random field: 0.02316334456872482
hit: id: 1580, distance: 0.05628091096878052, entity: {'random':
0.3855988746044062}, random field: 0.3855988746044062
hit: id: 2377, distance: 0.08096685260534286, entity: {'random':
0.8745922204004368}, random field: 0.8745922204004368
search latency = 0.2832s
=== Start querying with `random > 0.5` ===
query result:
-{'random': 0.6378742006852851, 'embeddings': [0.20963514, 0.39746657,
```

```
0.12019053, 0.6947492, 0.9535575, 0.5454552, 0.82360446, 0.21096309],
'pk': 0}
search latency = 0.2257s
=== Start hybrid searching with `random > 0.5` ===
hit: id: 2998, distance: 0.0, entity: {'random': 0.9728033590489911},
random field: 0.9728033590489911
hit: id: 747, distance: 0.14606499671936035, entity: {'random':
0.5648774800635661}, random field: 0.5648774800635661
hit: id: 2527, distance: 0.1530652642250061, entity: {'random':
0.8928974315571507}, random field: 0.8928974315571507
hit: id: 2377, distance: 0.08096685260534286, entity: {'random':
0.8745922204004368}, random field: 0.8745922204004368
hit: id: 2034, distance: 0.20354536175727844, entity: {'random':
0.5526117606328499}, random field: 0.5526117606328499
hit: id: 958, distance: 0.21908017992973328, entity: {'random':
0.6647383716417955}, random field: 0.6647383716417955
search latency = 0.5480s
Does collection hello milvus netapp sc test2 exist in Milvus: True
{'auto_id': True, 'description': 'hello_milvus_netapp_sc_test2',
'fields': [{'name': 'pk', 'description': '', 'type': <DataType.INT64: 5
>, 'is_primary': True, 'auto_id': True}, {'name': 'random',
'description': '', 'type': <DataType.DOUBLE: 11>}, {'name': 'var',
'description': '', 'type': <DataType.VARCHAR: 21>, 'params':
{'max_length': 65535}}, {'name': 'embeddings', 'description': '',
'type': <DataType.FLOAT_VECTOR: 101>, 'params': {'dim': 8}}]}
Number of entities in Milvus: hello_milvus_netapp_sc_test2 : 6000
=== Start Creating index IVF FLAT ===
=== Start loading === ==
=== Start searching based on vector similarity ===
hit: id: 448950615990642008, distance: 0.07805602252483368, entity:
{'random': 0.5326684390871348}, random field: 0.5326684390871348
hit: id: 448950615990645009, distance: 0.07805602252483368, entity:
{'random': 0.5326684390871348}, random field: 0.5326684390871348
hit: id: 448950615990640618, distance: 0.13562293350696564, entity:
{'random': 0.7864676926688837}, random field: 0.7864676926688837
hit: id: 448950615990642314, distance: 0.10414951294660568, entity:
{'random': 0.2209597460821181}, random field: 0.2209597460821181
hit: id: 448950615990645315, distance: 0.10414951294660568, entity:
```

```
{'random': 0.2209597460821181}, random field: 0.2209597460821181
hit: id: 448950615990640004, distance: 0.11571306735277176, entity:
{'random': 0.7765521996186631}, random field: 0.7765521996186631
search latency = 0.2381s
=== Start querying with `random > 0.5` ===
query result:
-{'embeddings': [0.15983285, 0.72214717, 0.7414838, 0.44471496,
0.50356466, 0.8750043, 0.316556, 0.7871702], 'pk': 448950615990639798,
'random': 0.7820620141382767}
search latency = 0.3106s
=== Start hybrid searching with `random > 0.5` ===
hit: id: 448950615990642008, distance: 0.07805602252483368, entity:
{'random': 0.5326684390871348}, random field: 0.5326684390871348
hit: id: 448950615990645009, distance: 0.07805602252483368, entity:
{'random': 0.5326684390871348}, random field: 0.5326684390871348
hit: id: 448950615990640618, distance: 0.13562293350696564, entity:
{'random': 0.7864676926688837}, random field: 0.7864676926688837
hit: id: 448950615990640004, distance: 0.11571306735277176, entity:
{'random': 0.7765521996186631}, random field: 0.7765521996186631
hit: id: 448950615990643005, distance: 0.11571306735277176, entity:
{'random': 0.7765521996186631}, random field: 0.7765521996186631
hit: id: 448950615990640402, distance: 0.13665105402469635, entity:
{'random': 0.9742541034109935}, random field: 0.9742541034109935
search latency = 0.4906s
root@node2:~#
```
11. 不要または不適切な収集がデータベースに存在しないことを確認します。

```
root@node2:~# python3 verify data netapp.py
=== start connecting to Milvus ===
=== Milvus host: localhost ===
Does collection hello milvus netapp_sc_testnew exist in Milvus: False
Traceback (most recent call last):
  File "/root/verify data netapp.py", line 37, in <module>
    recover collection = Collection(recover collection name)
    File "/usr/local/lib/python3.10/dist-
packages/pymilvus/orm/collection.py", line 137, in __init__
      raise SchemaNotReadyException(
pymilvus.exceptions.SchemaNotReadyException: <SchemaNotReadyException:
(code=1, message=Collection 'hello_milvus_netapp_sc_testnew' not exist,
or you can pass in schema to create one.)>
root@node2:~#
```
結論として、ネットアップのSnapCenterを使用してベクターデータベースのデータとONTAPにあるMilvusの データを保護することは、特にデータの整合性が最も重視される業界(映画制作など)で、お客様に大きなメ リットをもたらします。SnapCenterでは、整合性のあるバックアップを作成し、完全なデータリストアを実 行できるため、組み込みのビデオファイルやオーディオファイルなどの重要なデータを、ハードドライブの障 害やその他の問題による損失から確実に保護できます。これにより、業務の中断が防止されるだけでなく、多 額の財務上の損失からも保護されます。

このセクションでは、ホストのセットアップ、ストレージプラグインのインストールと構成、カスタムスナッ プショット名を持つベクターデータベースのリソースの作成など、ONTAPに存在するデータを保護するため にSnapCenterを構成する方法を説明しました。また、整合グループのSnapshotを使用してバックアップを実 行し、S3 NASバケット内のデータを検証する方法についても紹介しました。

さらに、バックアップ後に不要または不適切な収集が作成されるシナリオをシミュレートしました。このよう な場合、SnapCenterで以前のSnapshotからフルリストアを実行すると、新しいコレクションが追加される前 の状態にベクターデータベースを戻すことができるため、データベースの整合性が維持されます。特定の時点 にデータをリストアするこの機能は、お客様にとって非常に貴重なものであり、データのセキュリティだけで なく、適切に保持されていることを保証します。このように、ネットアップのSnapCenter製品は、データの 保護と管理のための堅牢で信頼性の高い解決策をお客様に提供します。

## <span id="page-26-0"></span>**NetApp SnapMirror**を使用したディザスタリカバリ

**NetApp SnapMirror**を使用したディザスタリカバリ

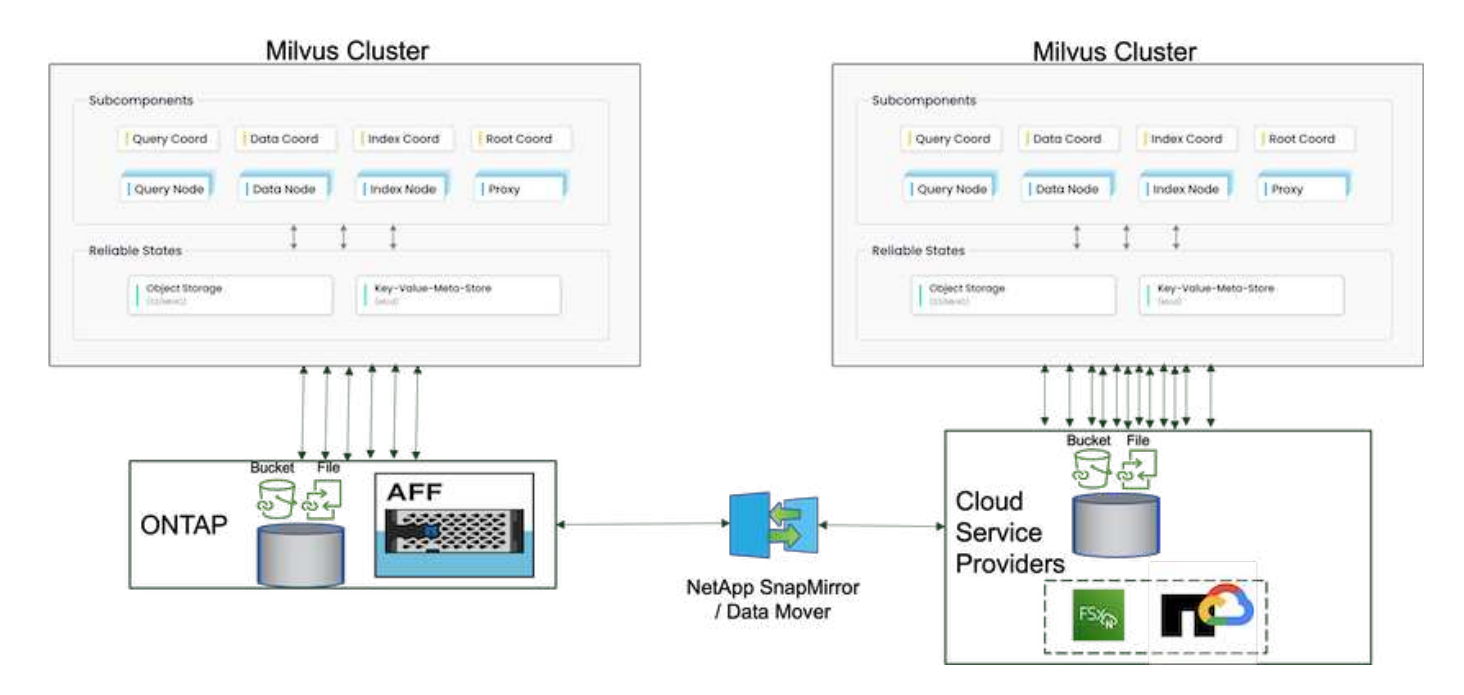

ディザスタリカバリは、ベクトルデータベースの整合性と可用性を維持するために非常に重要です。特に、デ ィザスタリカバリは、高次元データの管理と複雑な類似性検索の実行において重要です。適切に計画され、実 装されたディザスタリカバリ戦略により、ハードウェア障害、自然災害、サイバー攻撃などの予期しないイン シデントが発生した場合でも、データの損失や侵害が発生しないようにします。これは、データの損失や破損 が業務の中断や財務上の損失につながる可能性があるベクターデータベースに依存するアプリケーションで特 に重要です。さらに、堅牢なディザスタリカバリ計画により、ダウンタイムを最小限に抑え、サービスの迅速 な復旧を可能にすることで、ビジネス継続性も確保されます。これは、地理的に離れた場所にあるNetAppデ ータ・レプリケーション製品SnapMirror'定期的なバックアップ'フェイルオーバー・メカニズムによって実現 されます。したがって、ディザスタリカバリは単なる保護対策ではなく、責任ある効率的なベクターデータベ ース管理の重要な要素です。

ネットアップのSnapMirrorは、NetApp ONTAPストレージコントローラ間のデータレプリケーションを提供し ます。主にディザスタリカバリ(DR)ソリューションやハイブリッドソリューションに使用されます。ベク ターデータベースのコンテキストでは、オンプレミス環境とクラウド環境の間でスムーズにデータを移行でき ます。この移行は、データ変換やアプリケーションのリファクタリングを必要としないため、複数のプラット フォームにわたるデータ管理の効率性と柔軟性が向上します。

ベクターデータベースのシナリオでNetApp Hybrid解決策を使用すると、より多くの利点が得られます。

- 1. 拡張性:ネットアップのハイブリッドクラウド解決策は、要件に応じてリソースを拡張する機能を提供し ます。ピーク時や予期しない負荷に備えて、通常の予測可能なワークロードや、Amazon FSxN for NetApp ONTAPやGoogle Cloud NetApp Volume(GCNV)などのクラウドリソースにオンプレミスリソー スを活用できます。
- 2. コスト効率:ネットアップのハイブリッドクラウドモデルでは、通常のワークロードにオンプレミスのリ ソースを使用し、必要なときにのみクラウドリソースに料金を支払うことで、コストを最適化できます。 この従量課金制モデルは、NetApp instaclustrサービスを使用すると、非常に対費用効果が高くなります。 オンプレミスや大手クラウドサービスプロバイダには、instaclustrがサポートとコンサルティングを提供 します。
- 3. 柔軟性:ネットアップのハイブリッドクラウドなら、データの処理場所を柔軟に選択できます。たとえ ば、より強力なハードウェアがあり、クラウドでの処理の負荷が低い複雑なベクトル操作をオンプレミス で実行することもできます。
- 4. ビジネス継続性:災害発生時にデータをNetAppハイブリッドクラウドに配置することで、ビジネス継続性 を確保できます。オンプレミスのリソースに影響が出た場合は、迅速にクラウドに切り替えることができ

ます。NetApp SnapMirrorを活用して、オンプレミスとクラウドの間でデータを移動できます。

5. イノベーション:ネットアップのハイブリッドクラウドソリューションは、最先端のクラウドサービスと テクノロジを利用できるようにすることで、イノベーションの加速も可能にします。Amazon FSxN for NetApp ONTAP、Azure NetApp Files、Google Cloud NetApp Volumeなど、クラウドにおけるNetAppのイ ノベーションは、クラウドサービスプロバイダにとって革新的な製品であり、好まれるNASです。

#### <span id="page-28-0"></span>**Vector**データベースのパフォーマンス検証

#### パフォーマンスの検証

パフォーマンス検証は、ベクターデータベースとストレージシステムの両方で重要な役割を果たし、最適な運 用と効率的なリソース使用率を確保するための重要な要素となります。ベクトルデータベースは、高次元デー タを処理し、類似性検索を実行することで知られており、複雑なクエリを迅速かつ正確に処理するために、高 いパフォーマンスレベルを維持する必要があります。パフォーマンス検証は、ボトルネックを特定し、構成を 微調整し、サービスを低下させることなく予想される負荷にシステムが対応できることを確認するのに役立ち ます。同様に、ストレージシステムにおいても、レイテンシの問題やシステム全体のパフォーマンスに影響を 与えるボトルネックが発生することなく、データを効率的に格納、取得するためには、パフォーマンスの検証 が不可欠です。また、ストレージインフラのアップグレードや変更に必要な情報に基づいて意思決定を下すの にも役立ちます。したがって、パフォーマンス検証はシステム管理の重要な側面であり、高いサービス品質、 運用効率、およびシステム全体の信頼性の維持に大きく貢献します。

このセクションでは、Milvusやpgvecto.RSなどのベクターデータベースのパフォーマンス検証について、LLM ライフサイクル内でのRAGおよび推論ワークロードをサポートする際のI/OプロファイルやNetAppストレージ コントローラの動作などのストレージパフォーマンス特性に焦点を当てて詳しく説明します。これらのデータ ベースをONTAPストレージ解決策と組み合わせた場合のパフォーマンスの差別化要因を評価し、特定しま す。分析は、1秒あたりに処理されるクエリ数(QPS)などの主要パフォーマンス指標に基づいて行われま す。

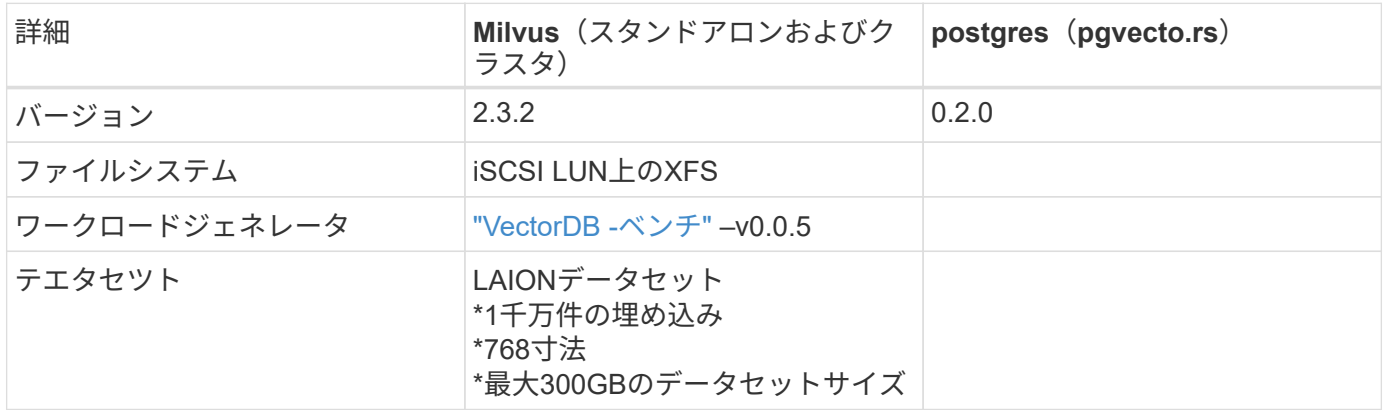

ミルバスに使用されている方法と進捗状況を以下で確認してください。

**VectorDB - Milvus**スタンドアロンクラスタ付きベンチ

vectorDB-Benchを使用したmilvusスタンドアロンクラスタについて、次のパフォーマンス検証を行いまし た。

milvusスタンドアロンクラスタのネットワーク接続とサーバ接続を以下に示します。

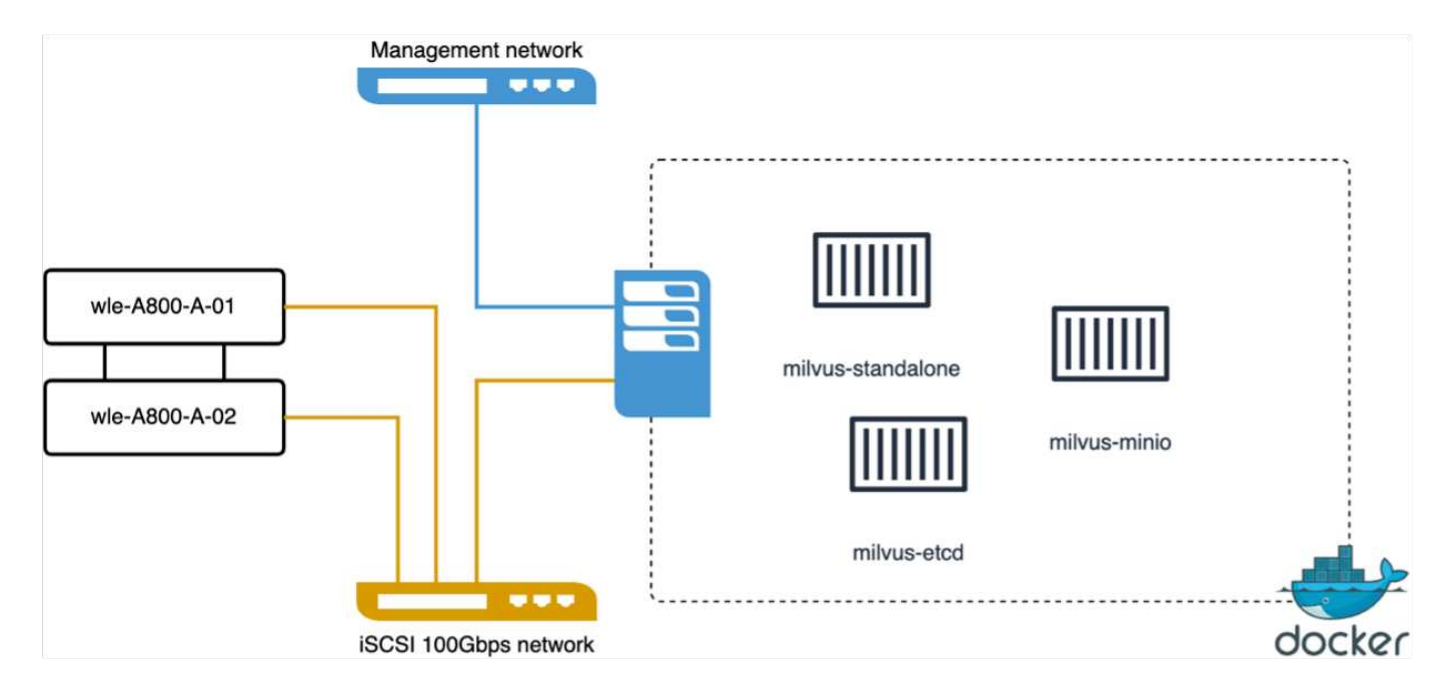

このセクションでは、Milvusスタンドアロンデータベースのテスト結果を共有します。

。 これらのテストのインデックスタイプとしてDiskANNを選択しました。

。 約100GBのデータセットのインデックスの取り込み、最適化、作成には約5時間かかりました。この期間の ほとんどで、20コア(ハイパースレッディングが有効な場合は40 vCPUに相当)を搭載したMilvusサーバーは、 最大CPU容量100%で動作していました。システムメモリサイズを超える大規模なデータセットで は、DiskANNが特に重要であることがわかりました。

。 クエリフェーズでは、0.9987のリコールで10.93のQueries Per Second (QPS)率が観察されました。クエリ の99パーセンタイルレイテンシは708.2ミリ秒で測定されました。

ストレージに関して言えば、データベースは取り込み、挿入後の最適化、インデックス作成の各フェーズで1 秒あたり約1、000ops/secの処理を実行していました。クエリフェーズでは、1秒あたり32、000件の処理が必 要でした。

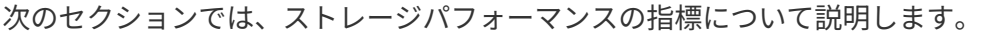

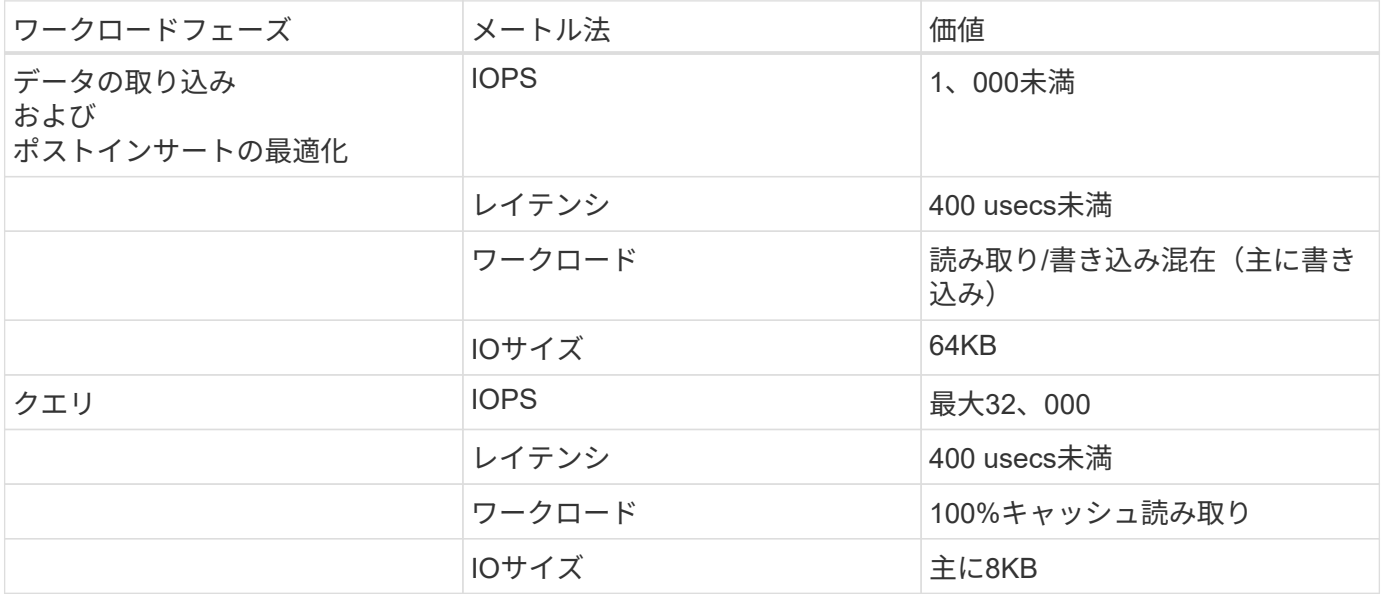

vectorDB-benchの結果は以下のとおりです。

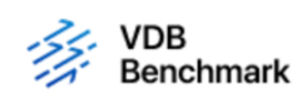

# **Vector Database Benchmark**

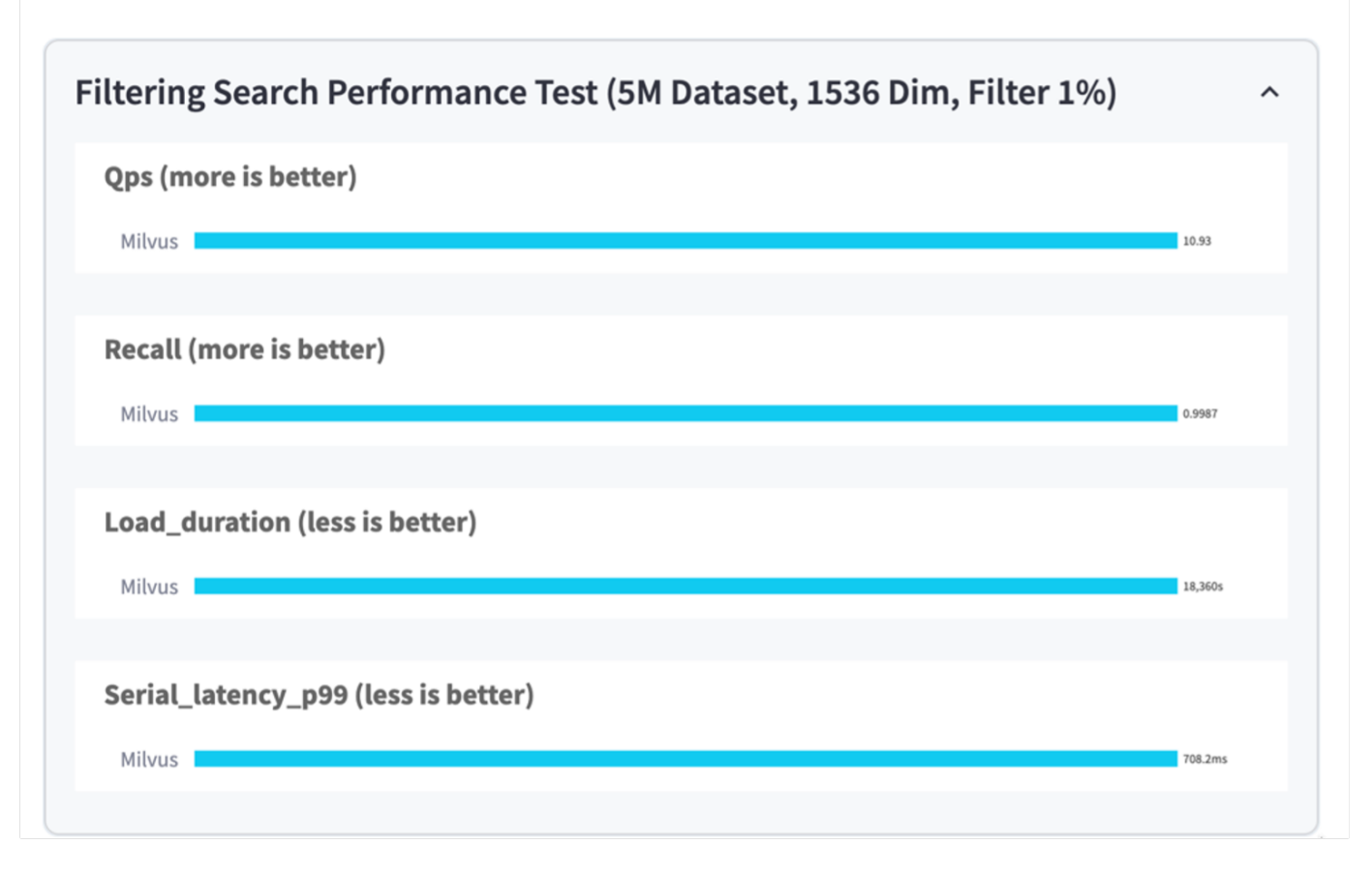

スタンドアロンMilvusインスタンスのパフォーマンス検証から、次元1536の500万ベクトルのデータセットを サポートするには、現在のセットアップでは不十分であることがわかります。ストレージには十分なリソース があり、システムのボトルネックになっていないことが確認されました。

**VectorDB -**ミルバスクラスター付きベンチ

このセクションでは、Kubernetes環境内でのMilvusクラスタの導入について説明します。このKubernetesセッ トアップは、KubernetesのマスターノードとワーカーノードをホストするVMware vSphere環境の上に構築さ れました。

VMware vSphere環境とKubernetes環境の詳細については、以降のセクションで説明します。

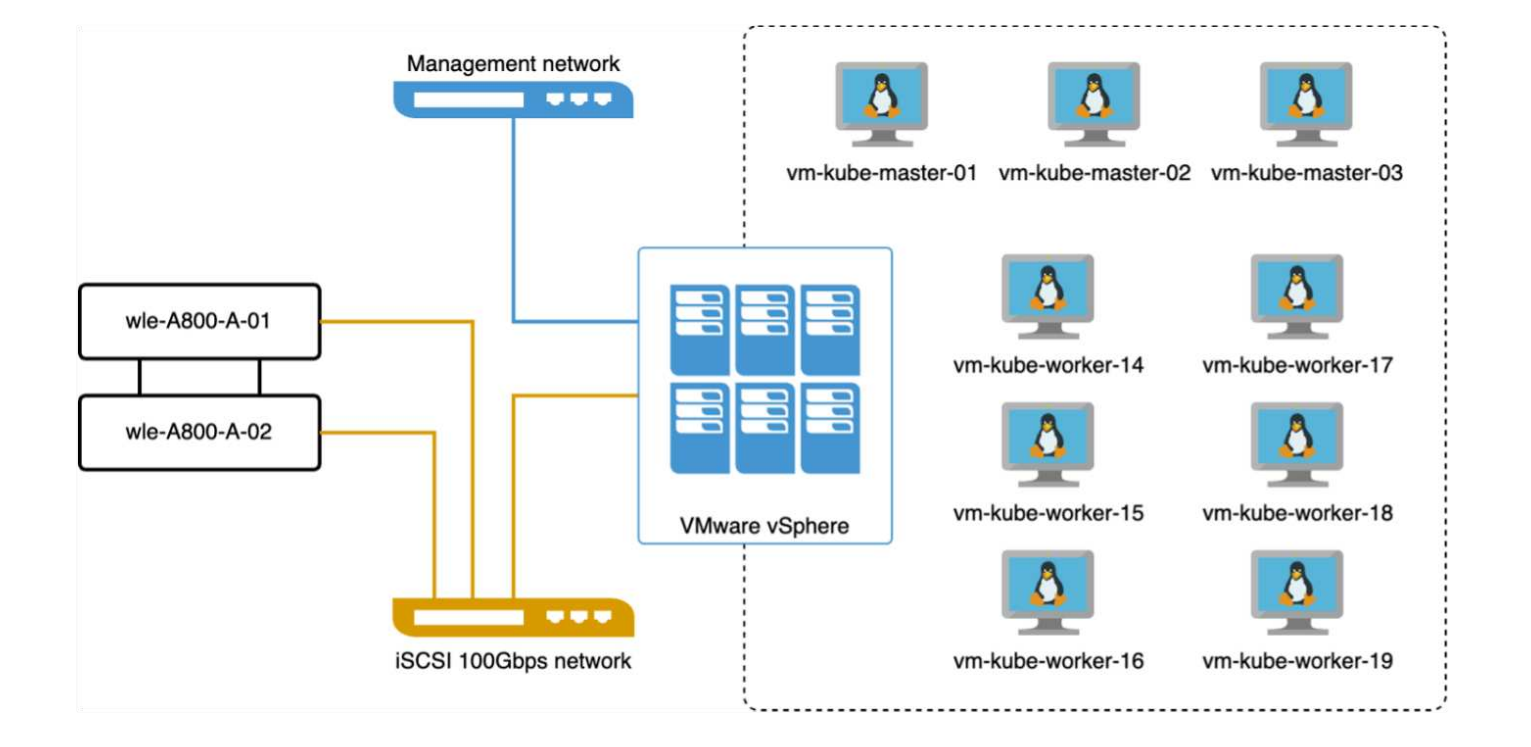

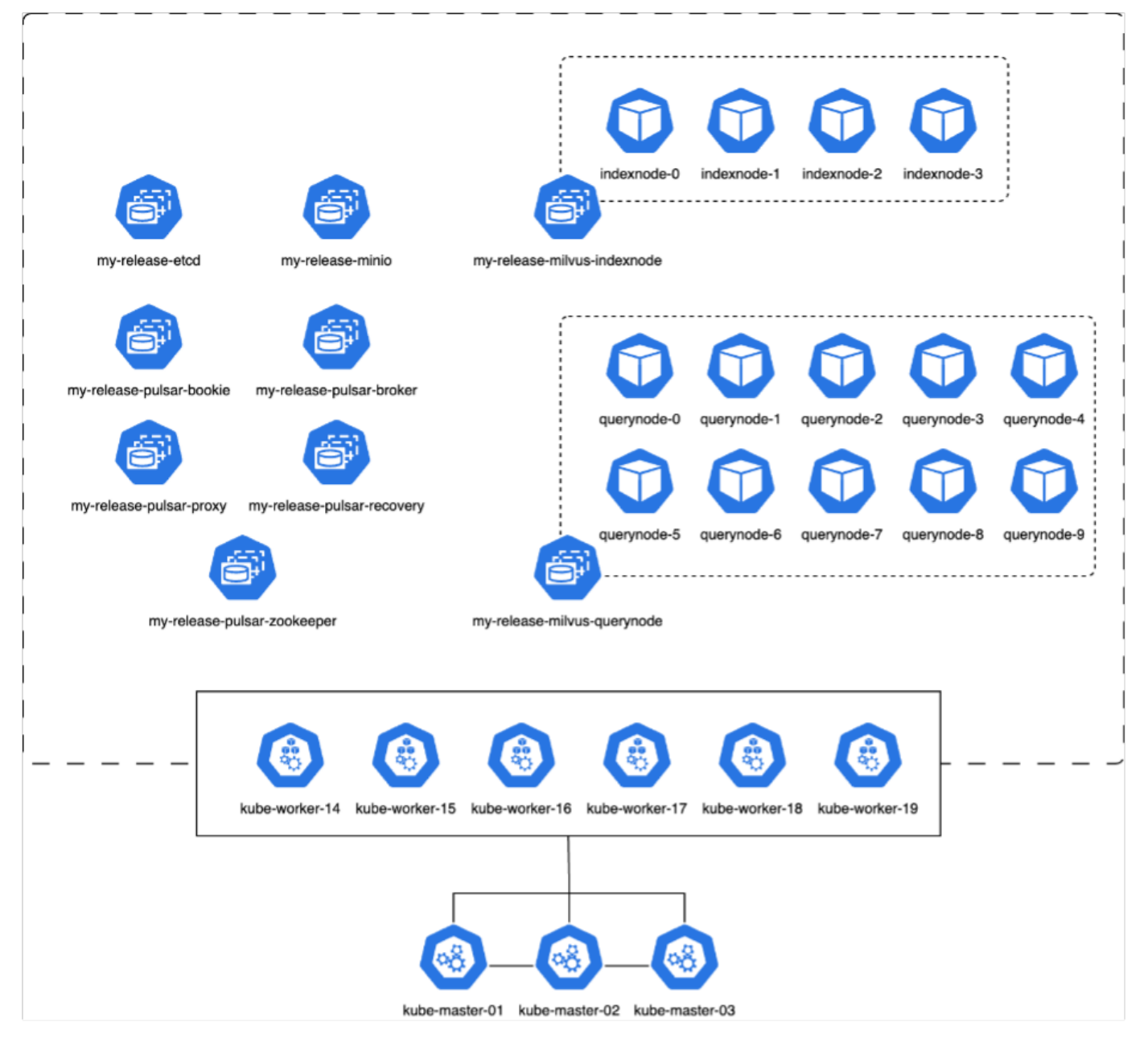

このセクションでは、Milvusデータベースをテストした結果と観測結果を紹介します。 \*使用されたインデックスタイプはDiskANNです。

\*次の表は、次元1536で500万のベクトルを使用する場合の、スタンドアロン配置とクラスタ配置の比較を示 しています。クラスタ環境では、データの取り込みと挿入後の最適化にかかる時間が短くなっていることがわ かりました。クラスタ環境では、クエリの99パー センタイルレイテンシがスタンドアロンセットアップに比 べて6分の1に短縮されました。

\* Queries Per Second(QPS;1秒あたりのクエリ数)の割合はクラスタ環境では高くなりましたが、望まし いレベルではありませんでした。

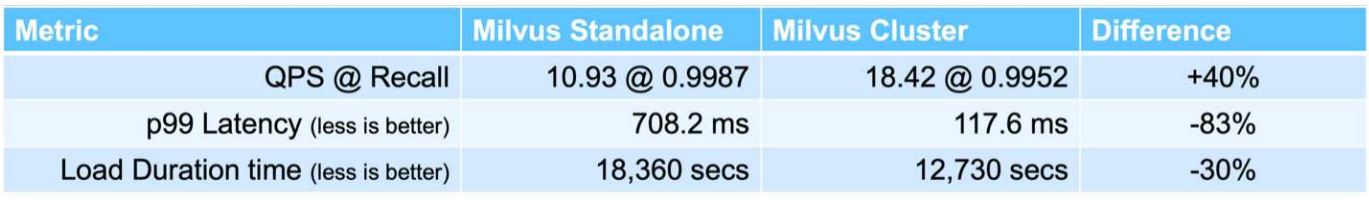

次の図は、ストレージクラスタのレイテンシや合計IOPS(1秒あたりの入出力処理数)など、さまざまなスト

レージ指標を示しています。

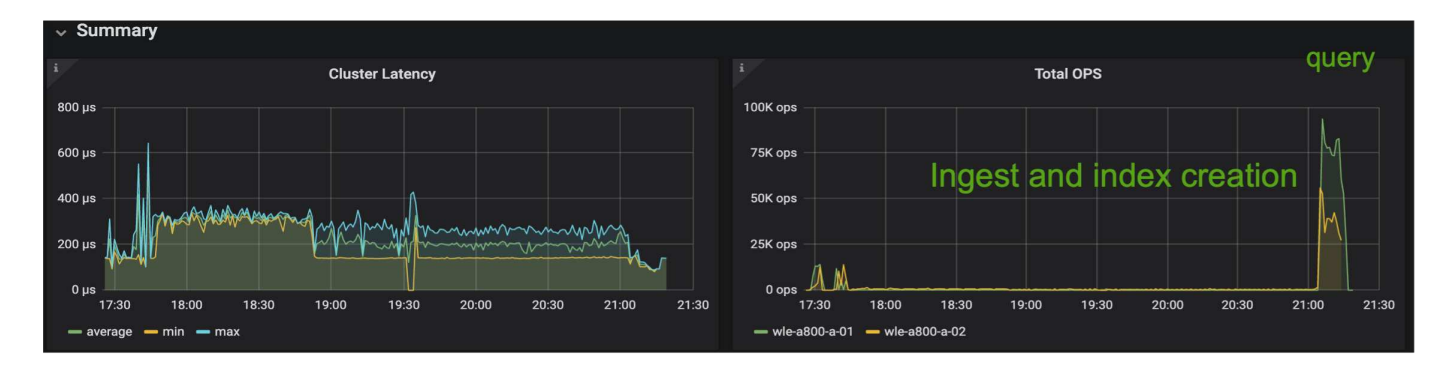

次のセクションでは、ストレージパフォーマンスの主要な指標について説明します。

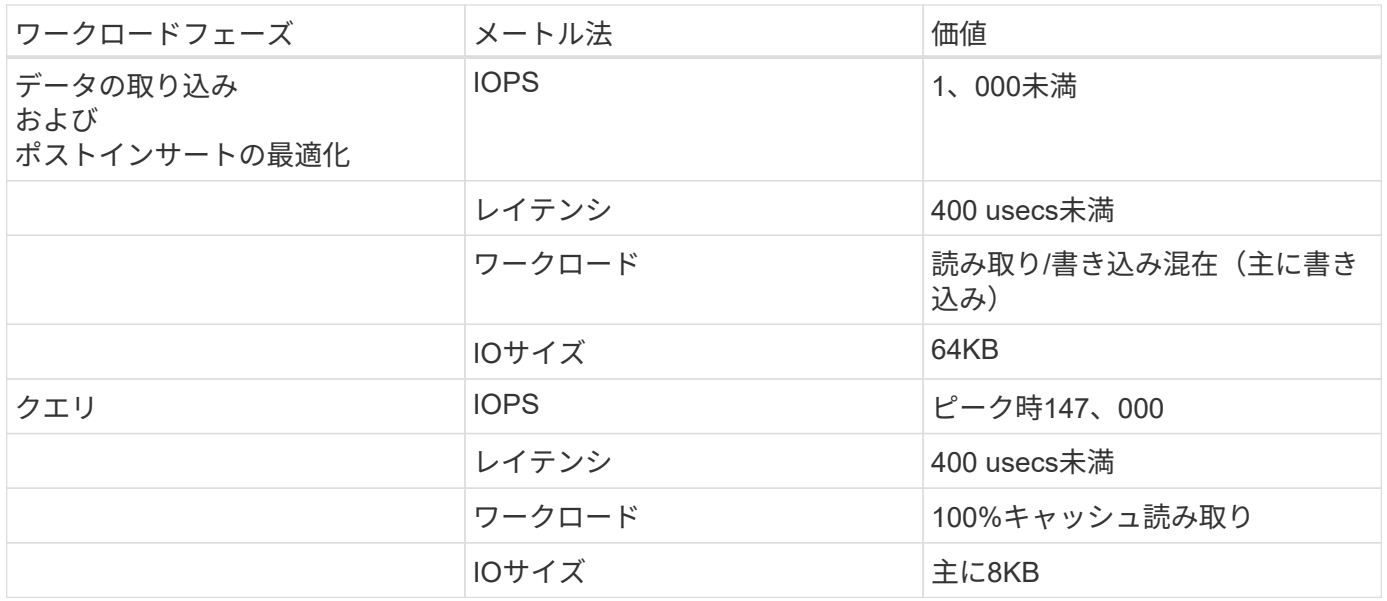

スタンドアロンのMilvusクラスタとMilvusクラスタの両方のパフォーマンス検証に基づいて、ストレージI/Oプ ロファイルの詳細を提示します。

\*スタンドアロン環境とクラスタ環境の両方で、I/Oプロファイルが一貫していることが確認されました。 \*ピークIOPSの差は、クラスタ環境内のクライアント数が多いことが原因である可能性があります。

#### **vectorDB - Postgres**を使用したベンチ**(pgvecto.rs)**

VectorDB-Benchを使用して、PostgreSQL(pgvecto.rs)に対して次のアクションを実行しました。 PostgreSQL (特にpgvecto.rs)のネットワーク接続とサーバ接続に関する詳細は次のとおりです。

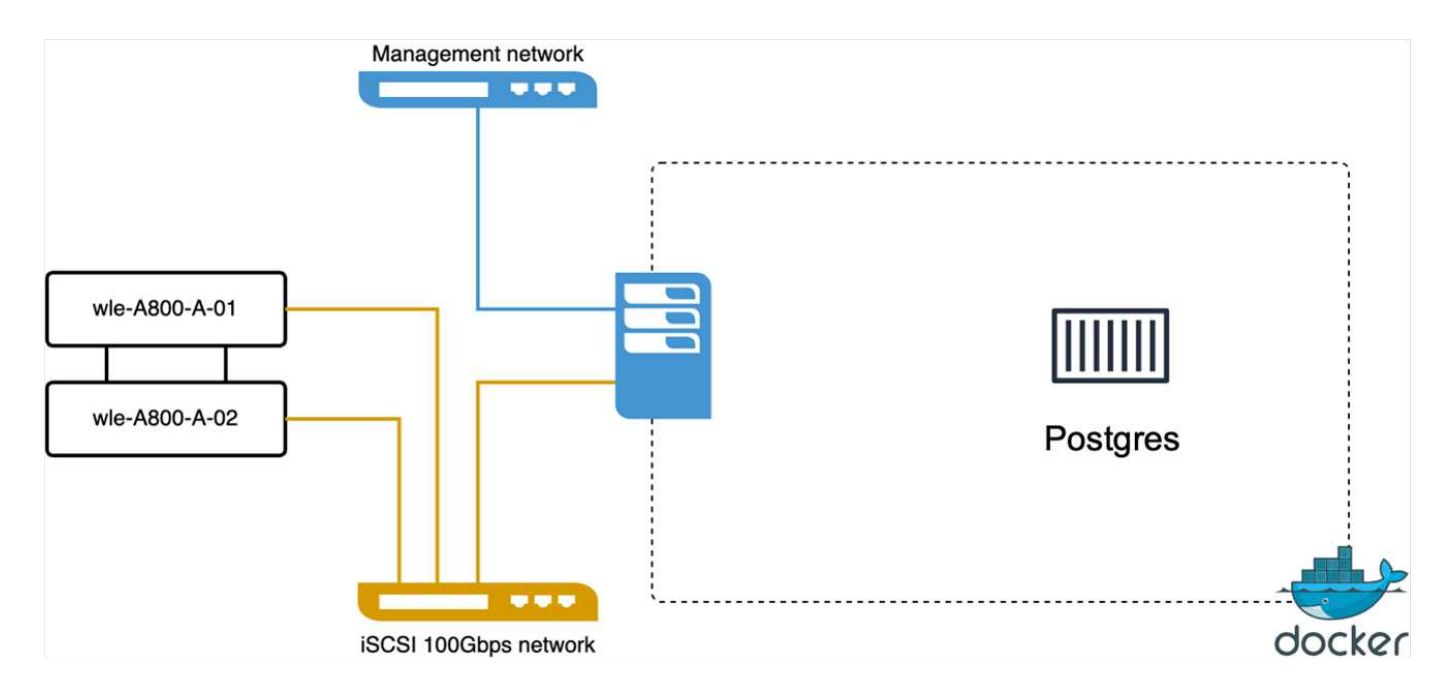

このセクションでは、pgvecto.rsを使用してPostgreSQLデータベースをテストした結果と結果を共有します。 \*テストのインデックスタイプとしてHNSWを選択したのは、テスト時にpgvecto.rsでDiskANNを使用できな かったためです。

\*データ取り込みフェーズでは、次元768の1000万ベクトルからなるCohereデータセットをロードしました。 このプロセスには約4.5時間かかりました。

\*クエリフェーズでは、1秒あたりのクエリ数 (QPS) は1,068、リコールは0.6344でした。クエリの99パーセ ンタイルレイテンシは20ミリ秒で測定されました。ランタイムのほとんどで、クライアントCPUは100%の容 量で動作していました。

次の図は、ストレージクラスタの合計IOPS(1秒あたりの入出力処理数)など、さまざまなストレージ指標を 示しています。

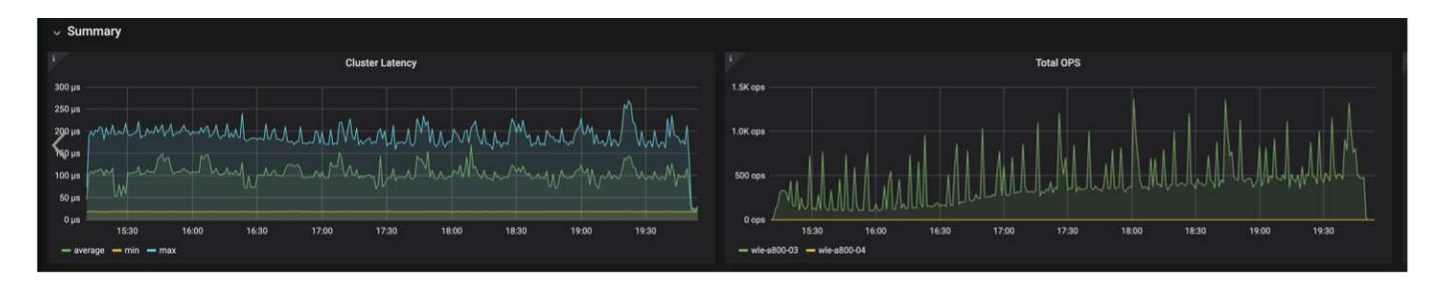

 The following section presents the key storage performance metrics. image:pgvecto\_storage\_perf\_metrics.png["エラー:グラフィックイメージがありません" ]

**VECTOR DB**ベンチでの**milvus**と**postgres**のパフォーマンス比較

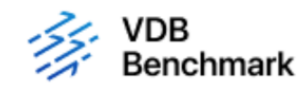

# **Vector Database Benchmark**

Note that all testing was completed in July 2023, except for the times already noted.

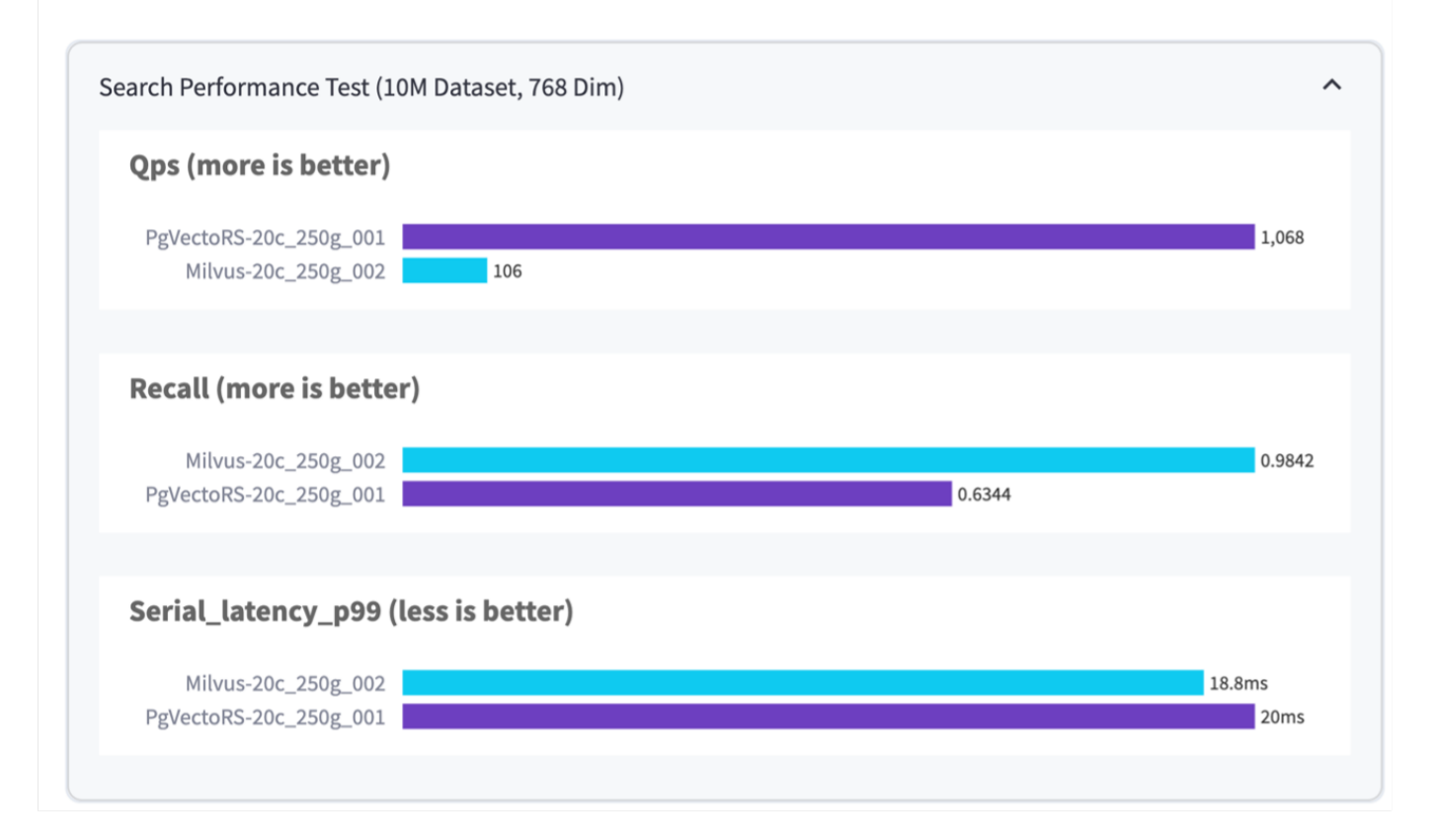

VectorDBBenchを使用したMilvusおよびPostgreSQLのパフォーマンス検証に基づいて、次のことを確認しま した。

- インデックスタイプ:HNSW
- データセット:768次元で1000万ベクトルのコア

pgvecto.rsは0.6344のリコールで1,068のQPSレートを達成し、Milvusは0.9842のリコールで106のQPSレート を達成しました。

クエリの精度が優先される場合、Milvusはpgvecto.rsよりもパフォーマンスが高く、クエリごとに関連する項 目の割合が高くなります。ただし、1秒あたりのクエリ数がより重要な要素である場合、pgvecto.rsはMilvusを 超えます。ただし、pgvecto.rsを介して取得されるデータの品質は低く、検索結果の約37%が無関係な項目で あることに注意する必要があります。

パフォーマンス検証に基づく観察:

パフォーマンスの検証に基づいて、次のことを確認しました。

MilvusのI/Oプロファイルは、OracleのSLOBなどのOLTPワークロードによく似ています。ベンチマークは、 データの取り込み、最適化後、クエリの3つのフェーズで構成されています。初期段階は主に64KBの書き込み 処理で特徴付けられますが、クエリフェーズでは8KBの読み取りが主に行われます。ONTAPはMilvusのI/O負 荷を適切に処理することを期待しています。

PostgreSQLのI/Oプロファイルでは、困難なストレージワークロードは発生しません。メモリ内の実装が現在 進行中であるため、クエリフェーズ中にディスクI/Oを確認することはできませんでした。

DiskANNは、ストレージを差別化するための重要なテクノロジーとして登場しています。これにより、システ ムメモリ境界を越えたベクターDB検索の効率的なスケーリングが可能になります。ただし、HNSWなどのイ ンメモリベクトルDBインデックスを使用して、ストレージパフォーマンスの差別化を確立することはほとん どありません。

また、インデックスタイプがHSNWの場合、クエリフェーズでストレージが重要な役割を果たしないことも注 目に値します。HSNWは、RAGアプリケーションをサポートするベクターデータベースで最も重要な操作フ ェーズです。つまり、ストレージのパフォーマンスがこれらのアプリケーションの全体的なパフォーマンスに 大きく影響することはありません。

Copyright © 2024 NetApp, Inc. All Rights Reserved. Printed in the U.S.このドキュメントは著作権によって保 護されています。著作権所有者の書面による事前承諾がある場合を除き、画像媒体、電子媒体、および写真複 写、記録媒体、テープ媒体、電子検索システムへの組み込みを含む機械媒体など、いかなる形式および方法に よる複製も禁止します。

ネットアップの著作物から派生したソフトウェアは、次に示す使用許諾条項および免責条項の対象となりま す。

このソフトウェアは、ネットアップによって「現状のまま」提供されています。ネットアップは明示的な保 証、または商品性および特定目的に対する適合性の暗示的保証を含み、かつこれに限定されないいかなる暗示 的な保証も行いません。ネットアップは、代替品または代替サービスの調達、使用不能、データ損失、利益損 失、業務中断を含み、かつこれに限定されない、このソフトウェアの使用により生じたすべての直接的損害、 間接的損害、偶発的損害、特別損害、懲罰的損害、必然的損害の発生に対して、損失の発生の可能性が通知さ れていたとしても、その発生理由、根拠とする責任論、契約の有無、厳格責任、不法行為(過失またはそうで ない場合を含む)にかかわらず、一切の責任を負いません。

ネットアップは、ここに記載されているすべての製品に対する変更を随時、予告なく行う権利を保有します。 ネットアップによる明示的な書面による合意がある場合を除き、ここに記載されている製品の使用により生じ る責任および義務に対して、ネットアップは責任を負いません。この製品の使用または購入は、ネットアップ の特許権、商標権、または他の知的所有権に基づくライセンスの供与とはみなされません。

このマニュアルに記載されている製品は、1つ以上の米国特許、その他の国の特許、および出願中の特許によ って保護されている場合があります。

権利の制限について:政府による使用、複製、開示は、DFARS 252.227-7013(2014年2月)およびFAR 5252.227-19(2007年12月)のRights in Technical Data -Noncommercial Items(技術データ - 非商用品目に関 する諸権利)条項の(b)(3)項、に規定された制限が適用されます。

本書に含まれるデータは商用製品および / または商用サービス(FAR 2.101の定義に基づく)に関係し、デー タの所有権はNetApp, Inc.にあります。本契約に基づき提供されるすべてのネットアップの技術データおよび コンピュータ ソフトウェアは、商用目的であり、私費のみで開発されたものです。米国政府は本データに対 し、非独占的かつ移転およびサブライセンス不可で、全世界を対象とする取り消し不能の制限付き使用権を有 し、本データの提供の根拠となった米国政府契約に関連し、当該契約の裏付けとする場合にのみ本データを使 用できます。前述の場合を除き、NetApp, Inc.の書面による許可を事前に得ることなく、本データを使用、開 示、転載、改変するほか、上演または展示することはできません。国防総省にかかる米国政府のデータ使用権 については、DFARS 252.227-7015(b)項(2014年2月)で定められた権利のみが認められます。

#### 商標に関する情報

NetApp、NetAppのロゴ、<http://www.netapp.com/TM>に記載されているマークは、NetApp, Inc.の商標です。そ の他の会社名と製品名は、それを所有する各社の商標である場合があります。